**N/S/\** 

 $\ddot{\phantom{0}}$ 

 $\bullet$ https://ntrs.nasa.gov/search.jsp?R=19820026226 2020-03-21T06:03:52+00:00Z NASA- -erc- ILoLR /-1DO View metadata, citation and similar papers at  $\frac{\text{core.ac.uk}}{\text{CORI}}$ provided by NASA Technical Reports Servers Servers Servers Servers Servers Servers Servers Servers Servers Servers Servers Servers Servers Servers Servers Servers Servers Servers Servers Servers Servers Servers Servers Ser NASA CONTRACTOR REPORT i66400 NASA\_CR-166400 19820026226  $\frac{1}{3}$ .: FOR RETENCE Ensemble Averaging of Acoustic Data r:::-,--\_., ..... .,. ~ :-O,"-----...,......r-""-~:- NOI TO EE TAAE:: PROFA NES ROOM P. K. Stefanski  $\ddot{\cdot}$ LIBRARY GOPY f:t *t* r SEP 2.3 1982 ,.. LANGLEY RESEARCH CENTER " CONTRACT A88065B LIBRARY, NASA September 1982 HAMPTON, VIRGINIA

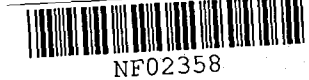

 $\label{eq:2.1} \frac{1}{\sqrt{2}}\left(\frac{1}{\sqrt{2}}\right)^{2} \left(\frac{1}{\sqrt{2}}\right)^{2} \left(\frac{1}{\sqrt{2}}\right)^{2} \left(\frac{1}{\sqrt{2}}\right)^{2} \left(\frac{1}{\sqrt{2}}\right)^{2} \left(\frac{1}{\sqrt{2}}\right)^{2} \left(\frac{1}{\sqrt{2}}\right)^{2} \left(\frac{1}{\sqrt{2}}\right)^{2} \left(\frac{1}{\sqrt{2}}\right)^{2} \left(\frac{1}{\sqrt{2}}\right)^{2} \left(\frac{1}{\sqrt{2}}\right)^{2} \left(\$  $\tilde{\mathcal{P}}_{\mathcal{P}}$ 

 $\label{eq:2.1} \frac{1}{\sqrt{2}}\int_{\mathbb{R}^3}\frac{1}{\sqrt{2}}\left(\frac{1}{\sqrt{2}}\right)^2\frac{1}{\sqrt{2}}\left(\frac{1}{\sqrt{2}}\right)^2\frac{1}{\sqrt{2}}\left(\frac{1}{\sqrt{2}}\right)^2\frac{1}{\sqrt{2}}\left(\frac{1}{\sqrt{2}}\right)^2.$ 

# **NASA CONTRACTOR REPORT** 166400

# Ensemble Averaging of Acoustic Data

P. K. Stefanski Beam Engineering, Inc. Sunnyvale, California

•

 $\subset$ 

•

 $\tilde{\mathbf{r}}$ 

Prepared for Ames Research Center under Purchase Order No. A88065B

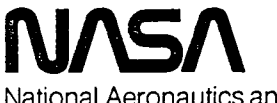

National Aeronautics and Space Administration

**Ames Research Center**  Moffett Field. California 94035

 $N82.34102*$ 

 $\ddot{\bullet}$  $\hat{\gamma}$ 

# ENSEMBLE AVERAGING OF ACOUSTIC DATA

# Prepared for

# NASA-Ames Research Center Moffett Field, California

Under

# Purchase Order No. A880653

bу

Patricia K. Stefanski Beam Engineering, Inc.

# **SUMMARY**

This report documents a computer program called Ensemble Averaging of Acoustic Data. The program samples analog data, analyzes the data, and displays them in the time and frequency domains. Hard copies of the displays are the program's outbut. The documentation includes a description of the program and detailed user instructions for the program. This software was developed for use on the Ames 40x80-foot wind tunnel's Dynamic Analysis System consisting of a PDP-11/45 computer, two RKO5 disk drives, a Tektronix 611 keyboard/display terminal, an FPE-4 Fourier Processing Element, and an analog-to-digital converter.

This software was developed by Beam Engineering, Inc. under purchase order no. A88065B to NASA-Ames Research Center with Marianne Mosher as contract monitor.

r

LIST OF SYMBOLS

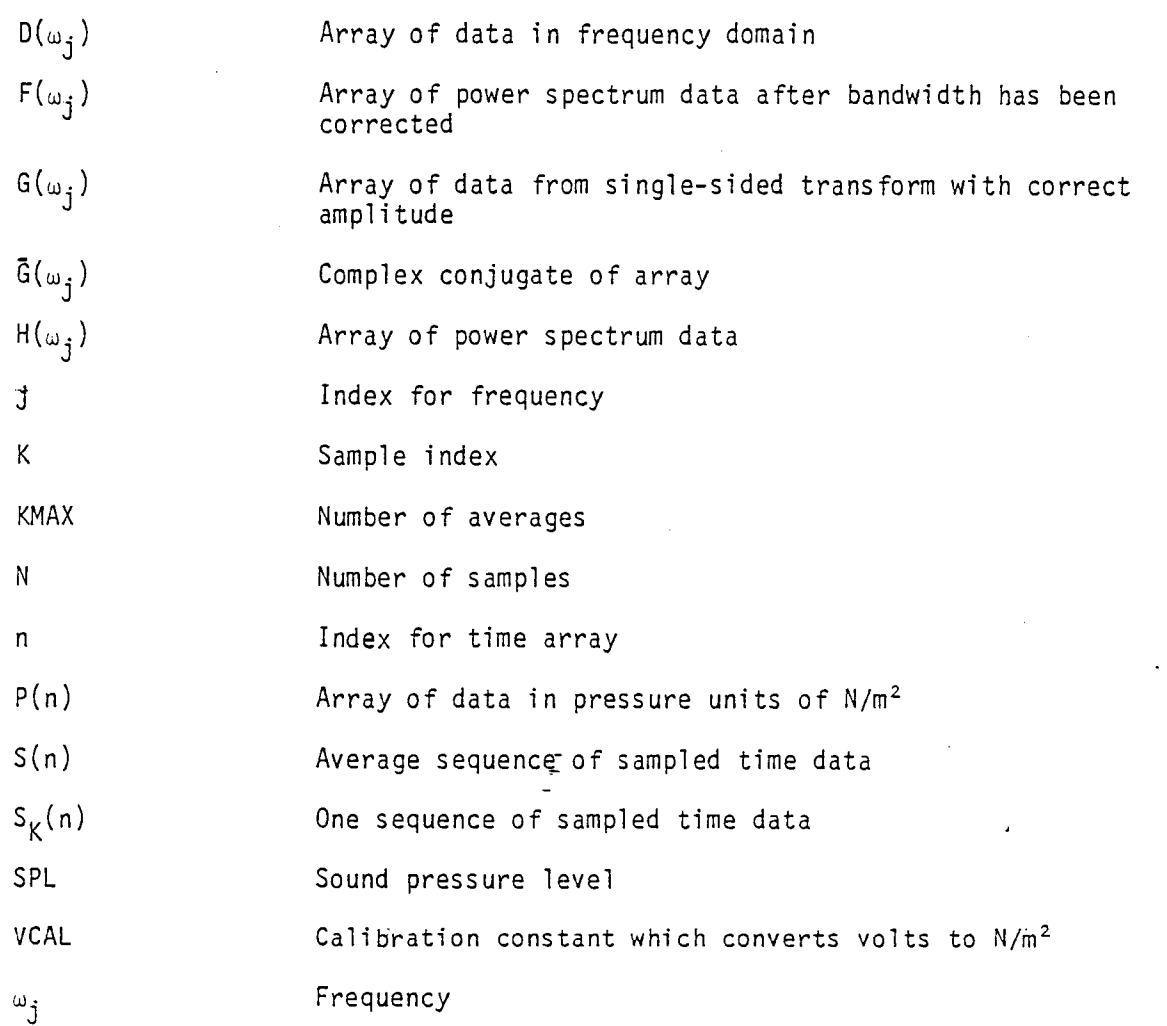

# INTRODUCTION

The program "Ensemble Averaging of Acoustic Data" samples analog acoustic data, analyzes it, and displays it in both the time and frequency domains. Three graphs -<br>a time history graph, a power spectrum graph, and a sound pressure level graph -<br>are produced. Hard copies of these displays are the progr

This program was written for use on the Ames 40x80-foot wind tunnel's Dynamic Analysis System. The output is written to a Tektronix 611 keyboard/display terminal. The data is input from a playback tape recorder connected to the Dynamic Analysis System. This program can also use on-line data. For this report the descriptions are given as if data is played back through a tape recorder.

•

This report includes a description of the program which explains how the program analyzes the data and instructions for operating the program. The program is written in Fortran and uses Fortran subroutines for data gathering and processing. These subroutines are found in Reference 1. The report also contains a general flowchart for the program in Appendix A, a flowchart of the code in Appendix B, a listing of the program in Appendix C, and examples of typical running sequences in Appendix D.

There are two versions of this program: Time Frequency 2 (TF2) and Time Frequency 3 (TF3). They are identical except for the way the bandwidth is corrected for the power spectrum graph and they write the calibration data to different files. The differences in TF2 and TF3 will be explained fully in the Program Description section and the User Instruction section. This report is valid for both versions.

I would like to express my thanks to Marianne Mosher for her help and guidance in the development of this software.

# PROGRAM DESCRIPTION

The following is an explanation of how the program "Ensemble Averaging of Acoustic Data" analyzes analog acoustic data. The flowchart in Appendix A illustrates the process. It would be beneficial to the reader to refer to Appendix A while reading this section.

The first step is to calibrate each channel of microphone data. This is accomplished by first sampling the analog data trom a channel specified by Thumbwheel A. (Thumbwheel A is on the front panel of the Dynamic Analysis System) The analog data are digitized by the Dynamic Analysis System's converters and a sample length of 2048 data points are taken. The sampling frequency used is 1024 Hz with a lowpass cut-off frequency of 500 Hz. Data acquisition is started on receipt of an electronic trigger signal. One average is taken of the calibration data.

Next, the calibration data are converted from the time domain to the frequency domain by a single-sided Direct Fourier Transform. The output values are calculated by the following formula:

 $D(\omega_1) = 1/N \sum_{n=0}^{N-1} [P(n)exp[-i2\pi\omega_1 n/N] \times [\sqrt{8}/3 \times 1/2 \times (1-\cos 2\pi n/N)]$ 

 $\lambda$ 

where j - 0 to N/2. The Normalized Hanning operation is performed in the frequency domain after the direct transform is computed (Reference 1).

The correct amplitude from the single-sided transform is then computed by multiplying the data by a factor of 2

$$
G(\omega_{\mathbf{i}}) = (2) \times (D(\omega_{\mathbf{i}}))
$$

Then the transformed spectrum is converted to a power spectrum by multiplying the spectrum with its complex conjugate

$$
H(\omega_i) = [G(\omega_i)] \times [G(\omega_i)]
$$

Next, the calibration constant is computed. The calibration data points 400 to 600, corresponding to the frequencies 400 to 600 Hz, are summed and the square root is taken of this sum. This value is then multiplied by the calibration factor which is input by the user. The calibration factor is determined by the type of calibrator and microphone used. The standard calibration factor is 1.0. The value, VCAl, is the calibration constant

VCAL = 
$$
[\Sigma_{j=400}^{500} H(\omega_j)]^{1/2}
$$
 x [calibration factor]

VCAl is used to compute the pressure constant. This sequence continues until all the microphones have been calibrated. The program is then ready to sample the analog acoustic data.

The analog data are sampled as in the calibration sequence. The digitizing rate, sample frequency, gain, and the number of averages to be used are determined by user input. Anti-aliasing filters within the Dynamic Analysis System use a cutoff frequency that is determined by the sample frequency chosen. Data acquisition starts on receipt of an electronic trigger signal for each sample.

The data are then averaged in the time domain. The sampled waveforms are added up point by point and then divided by the number of averages

$$
S(n) = \sum_{K=1}^{KMAX} S_K(n) / Kmax
$$

The data are converted to pressure units of  $N/m^2$  by multiplying the data by the computed pressure constant

$$
P(n) = ((10(-gain/20)) \times 31.7/VCAL) \times S(n)
$$

The analyzed time history is then displayed on the Tektronix screen.

The data are converted from the time domain to the frequency domain, the amplitude is corrected, and the transformed spectrum is converted to a power spectrum by

 $- 4 -$ 

the same methods used in the calibration process. At this point the correct bandwidth is computed. The power spectrum data points are summed together by the following formula:

If TF2 is used, 
$$
F(\omega_j) = H(\omega_{2j-1}) + H(\omega_{2j})
$$
 for  $j = 1$  to  $n/2$ . If TF3 is used,  $F(\omega_j) = H(\omega_{3j-2}) + H(\omega_{3j-1}) + H(\omega_{3j})$  for  $j = 1$  to  $n/3$ .

where n is the number of frequencies in the spectrum or half the number of points sampled. Summing the data points changes the bandwidth by a factor of two if TF2 is used and by a factor of three if TF3 is used. The power spectrum graph is then displayed on the Tektronix screen.

The sound pressure level graph is displayed on a log scale by the following formul a:

$$
SPL = 10log_{10}[F(\omega_{\text{i}})/(.00002)^2]
$$

This sequence is repeated for all data to be analyzed until the user exits the program.

# USERS' INSTRUCTIONS

The following is an explanation of bow to operate the program "Ensemble Averaging of Acoustic Data" on the Dynamic Analysis System. Appendix D contains an example of a typical operating sequence. It would be beneficial to the reader to refer to Appendix D while reading this section.

The operator must load the disk pack labeled "TF2 and TF3" onto the RK05 drive and boot the Dynamic Analysis System. The operator then initializes the program by entering the following command:

# $.R$  TF2  $<$ cr>

Y

Once this command has been entered the program automatically reads the calibration data from the file VCAL2.DAT and stores it in memory. If the user wishes to use the TF3 version, R TF3 is entered and the calibration data are then read from the file VCAL3.DAT. The program will then begin prompting the operator for input parameters. The operator enters the desired values as described below.

ENTER TEST NUMBER NNN <cr>

The operator enters the test number of the analog acoustic data to be analyzed. The test number can range from 1 to 999. Entering a zero or a carriage return will cause the program to terminate.

# $ENTER$  RUN NUMBER NNN  $<$ cr>

The operator enters the run number of the data to be analyzed. The run number entered can range from 1 to 999. Entering a zero or a carriage return signals the end of a test to the program which then prompts for the next test number.

ENTER POINT NUMBER NNN <cr>

The operator enters the point number of the data to be analyzed. The point number can range from 1 to 999. Entering a zero or a carriage return will cause the program to prompt the next run number.

WHAT TYPE OF CALIBRATION? O OR N  $(NO < cr>)$ 

The operator enters which type of calibration data are used, old or new, by entering an 0 or N respectively. No carriage return is necessary. If the operator enters an 0, the old calibration data are used and the operator is then prompted for the voltage code. If an N is entered, the following two prompts appear on the screen.

ENTER NUMBER OF MICROPHONE TO CALIBRATE <cr>

The operator sets the appropriate channel on Thumbwheel A and then enters the microphone number. \*\*\*Before entering a carriage return the user turns on the tape recorder so the proper calibration signal is present.\*\*\* The microphone number can range from 1 to 99.

WHAT IS THE CALIBRATION FACTOR FOR MICROPHONE XX (REAL INPUT) <cr>

The operator enters the calibration factor for the microphone just calibrated. The standard calibration factor is 1.0. The program then prompts for microphone, and calibration factor continues until the operator enters a zero or a carriage return in response to the prompt for the microphone number. Once this occurs it indicates to the program that the calibration process is complete. The new calibration data are then written to the appropriate file and the next prompt then appears on the screen.

ENTER VOLTAGE CODE <cr>

The voltage code specifies the maximum analog input signal level that is allowed while sampling the analog data. The voltage chosen should be higher then the maximum peak voltage of the signal. The voltage code can range from 1 to 7 and corresponds to the volts used as specified' in the following table.

 $\epsilon$ 

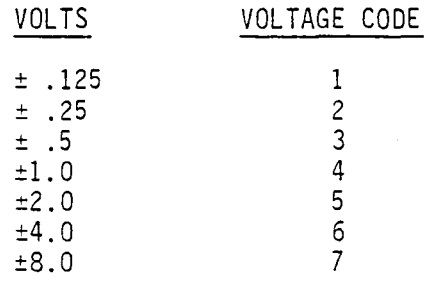

Entering a zero or a carriage return will cause the program to prompt for the next point number.

# ENTER SAMPLE FREQUENCY CODE <cr>

..

Å

 $\boldsymbol{\gamma}$ 

The sample frequency code entered specifies the sampling frequency of the analog to digital converter. The sample frequency code can range from 1 to 7. The sample frequency code also speci fies the cut-off frequency to be used by the anti-alising filters according to the following table.

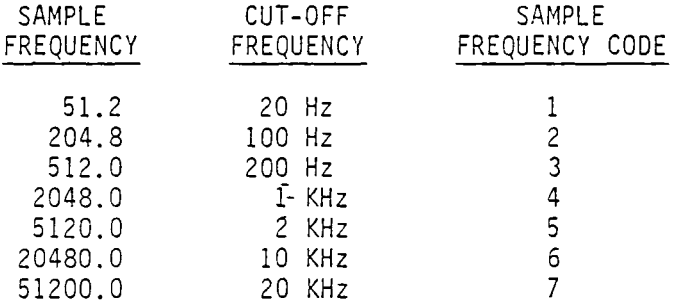

Entering a zero or a carriage return will cause the program to prompt for the voltage code.

# ENTER SAMPLE CODE <cr>

The sample code entered specifies the number of analog data points to be acquired and stored per frame and per channel. The sample code can range from 1 to 4 and corresponds to the number of samples taken as specified in the following table.

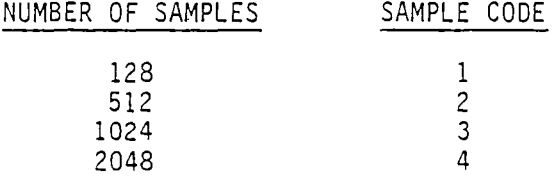

Entering a zero or a carriage return will cause the program to prompt for the voltage code.

# ENTER MICROPHONE NN <cr>

The microphone number entered is the microphone number of the data to be graphed. The microphone number can range from 1 to 99. Entering a zero or a carriage return will cause the operator to be prompted for the number of samples.

ENTER GAIN (REAL INPUT) <cr>

The gain must be entered as a real number. Entering a 99.0 will cause the program to prompt for the microphone number.

GAIN IS XXX Y OR N (NO  $\lt c$ r>)

The operator checks if the correct gain was entered. If the gain entered was not correct, the operator enters an N. The program then prompts for the gain. If the correct gain was entered, the operator enters a Y and the program continues with the following prompt.

DATA ACOUISITION STARTS WHEN <cr> IS ENTERED ENTER NUMBER OF AVERAGES NNN <cr>

> The number of averages entered is the number of averages to be taken of the waveforms.  $***$ Before the carriage return is given the operator turns on the tape recorder so the proper signal is present.\*\*\* The number of averages can range from 1 to 999. Entering a zero or a carriage return will cause the program to prompt for the gain.

At this point the time history and spectra graphs are displayed on the Tektronix screen. The display will stay on the screen until a carriage return is entered. Before a carriage return is entered a hard copy of the display must be made since there is no way to back up to the previous display once the carriage return has been entered. After the sound pressure level graph is displayed and the operator has entered a carriage return the program prompts for the next microphone number. The program will continue until a zero or a carriage return is entered in response to the prompt for the test number.

Various error messages may appear on the Tektronix screen while running this program. If this occurs, the user should refer to Reference 1.

# REFERENCE

1. Reference Manual TSALF Time Series Analysis Library - Fortran (for RT-11 Fortran System), GenRad Time/Data Division, 1976.

# APPENDIX A

# GENERAL FLOWCHART

 $\frac{1}{\sqrt{2}}$ 

 $\ddot{\cdot}$ 

 $\ddot{z}$ 

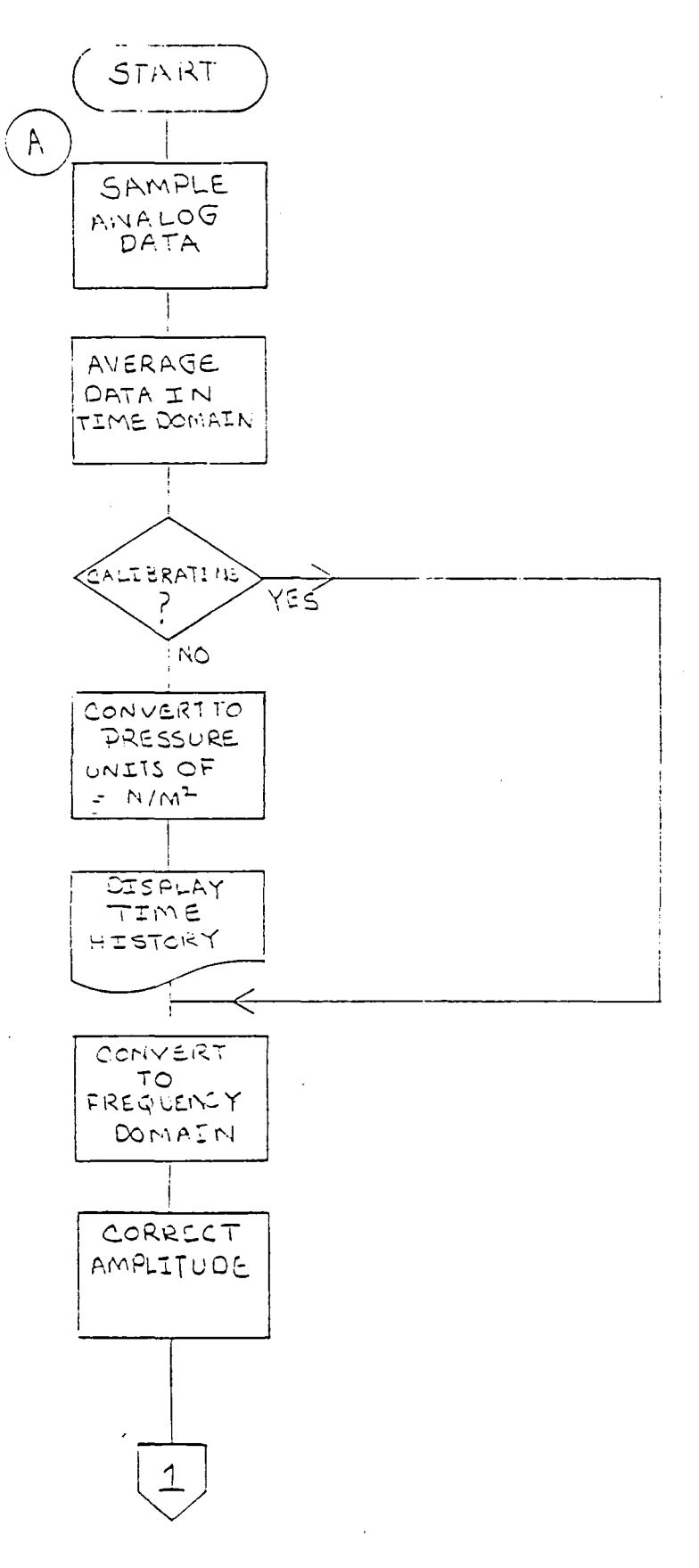

 $A - 2$ 

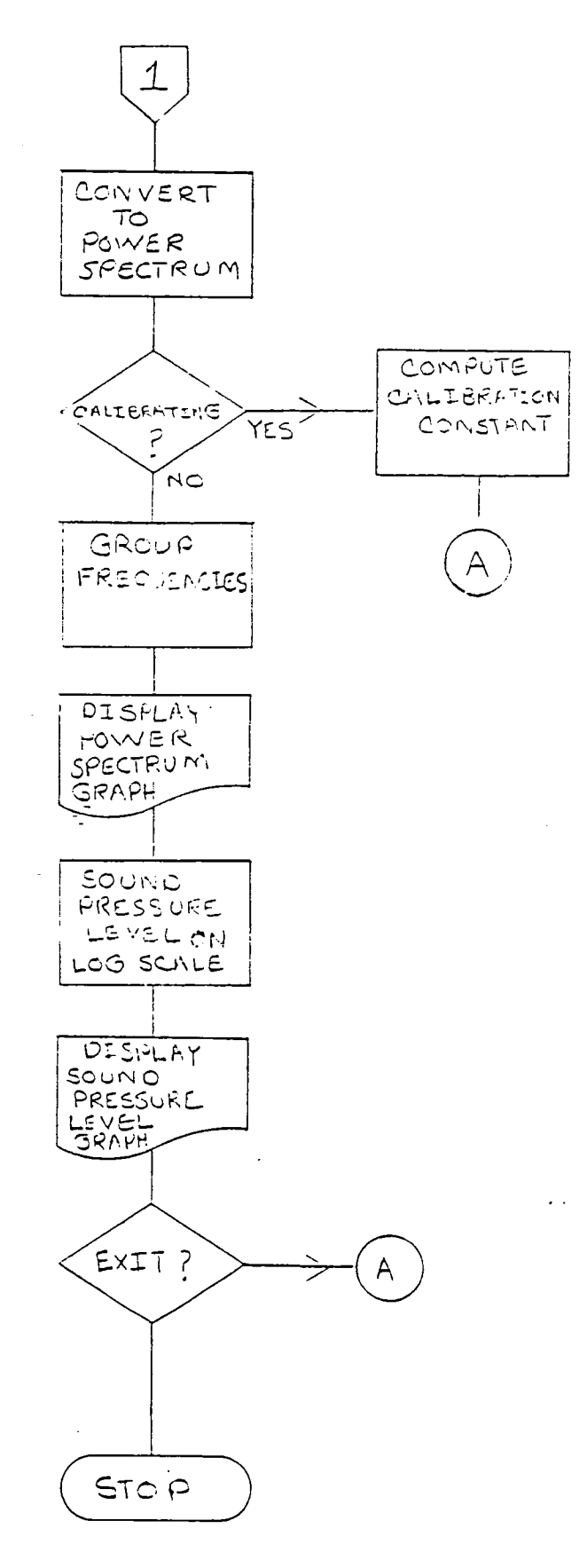

 $\bar{1}$ 

 $\frac{a}{2}$ 

 $\mathfrak{L}$ 

 $\mathbb{R}^2$ 

 $\frac{1}{2}$ 

 $A - 3$ 

 $\omega_{\rm{max}}=0.01$ 

 $\label{eq:2.1} \mathcal{L}(\mathcal{A}) = \mathcal{L}(\mathcal{A}) \mathcal{L}(\mathcal{A}) = \mathcal{L}(\mathcal{A})$  $\sim 10^{-1}$  $\mathcal{O}(\mathcal{O}(\log n))$  $\frac{1}{2}$  $\epsilon_{\rm{eff}}$ 

APPENDIX B FLOWCHART OF CODE

 $\frac{1}{2}$ 

 $\mathbb{R}^2$ 

 $\overline{\phantom{a}}$ 

 $\hat{\mathbb{C}}$ 

 $\overline{\mathcal{L}}$ 

 $\ddot{\phantom{0}}$ 

 $\ddot{\phantom{0}}$ 

j.

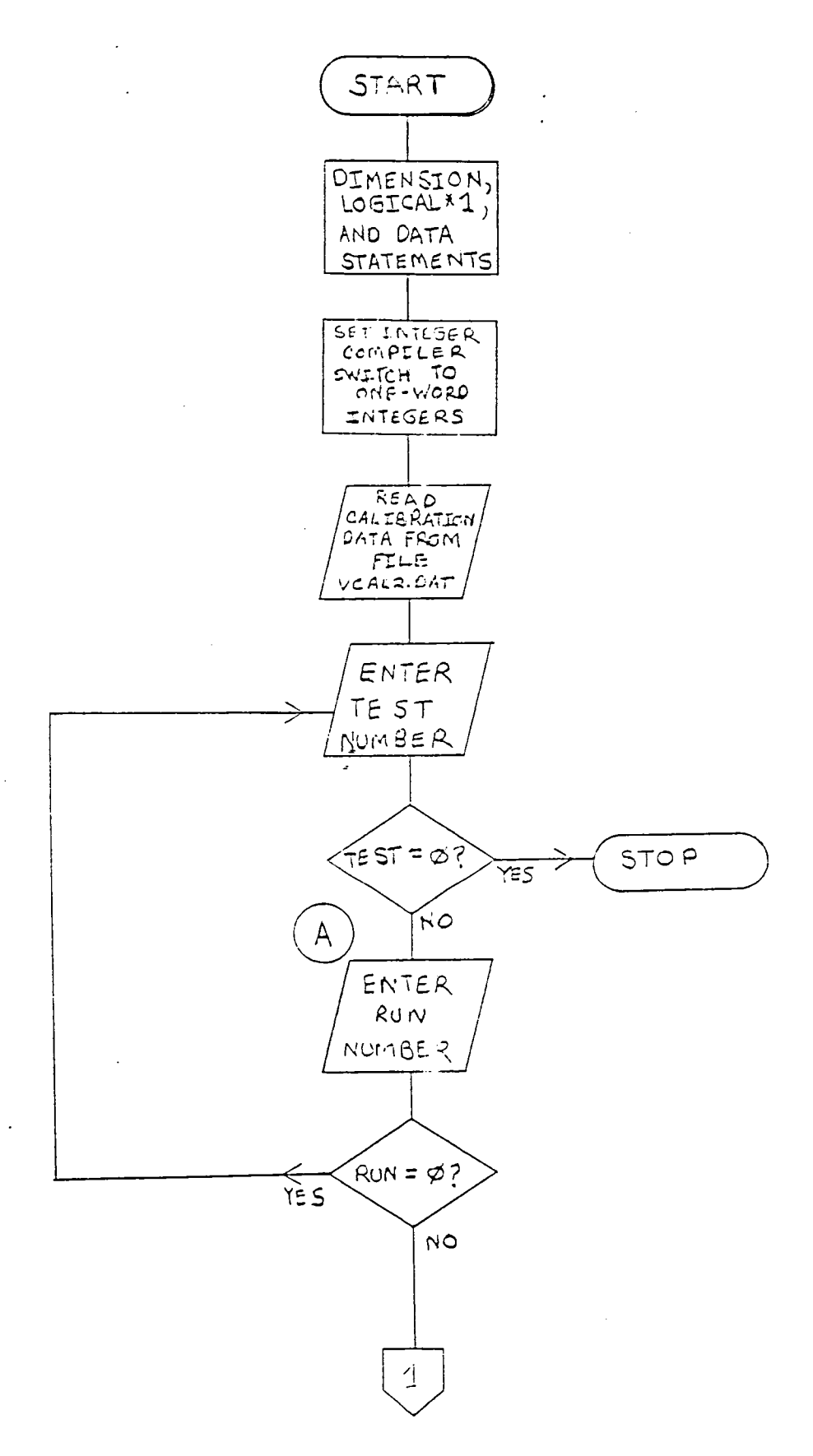

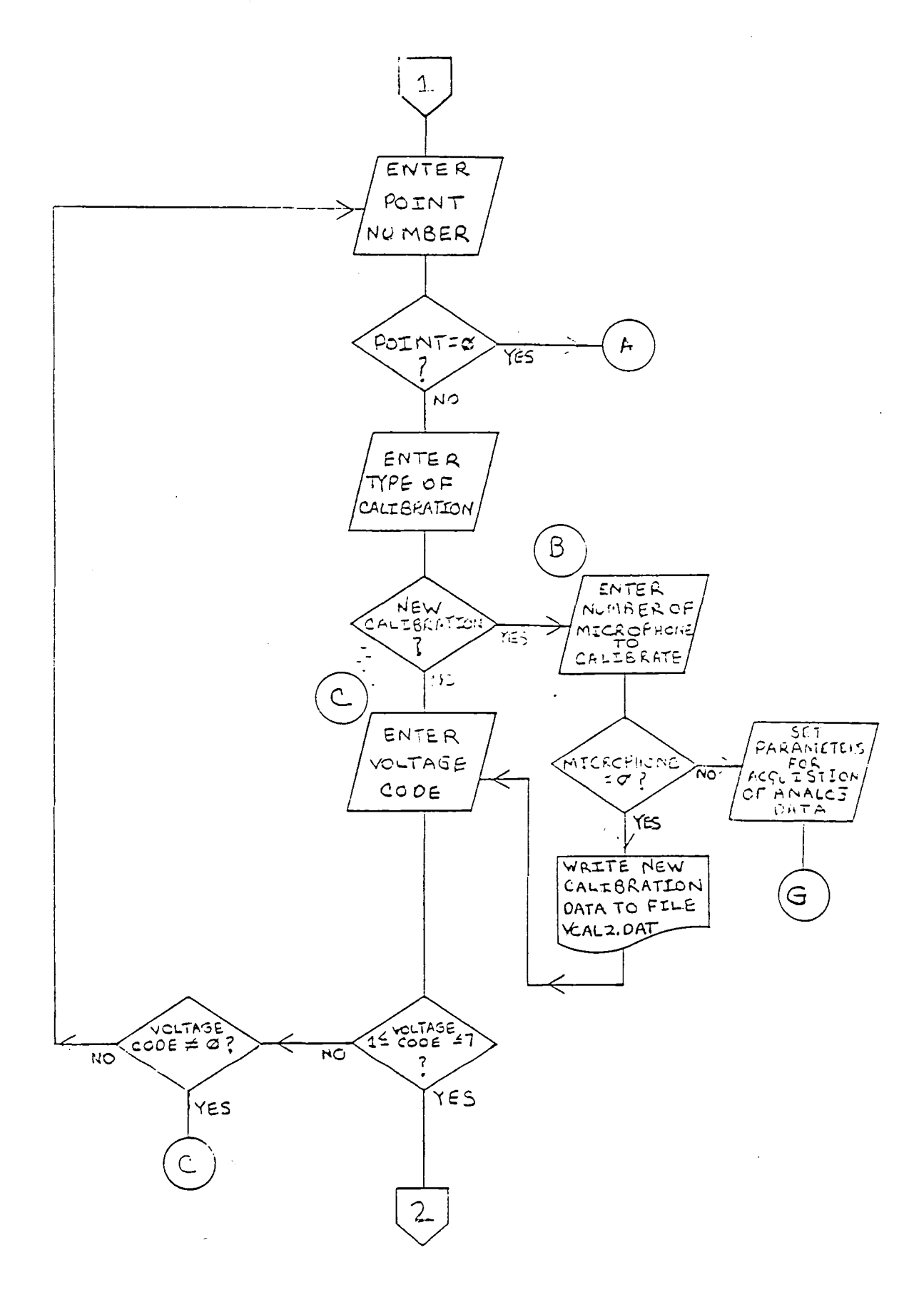

 $\mathcal{L}$ 

é

 $\tilde{c}$ 

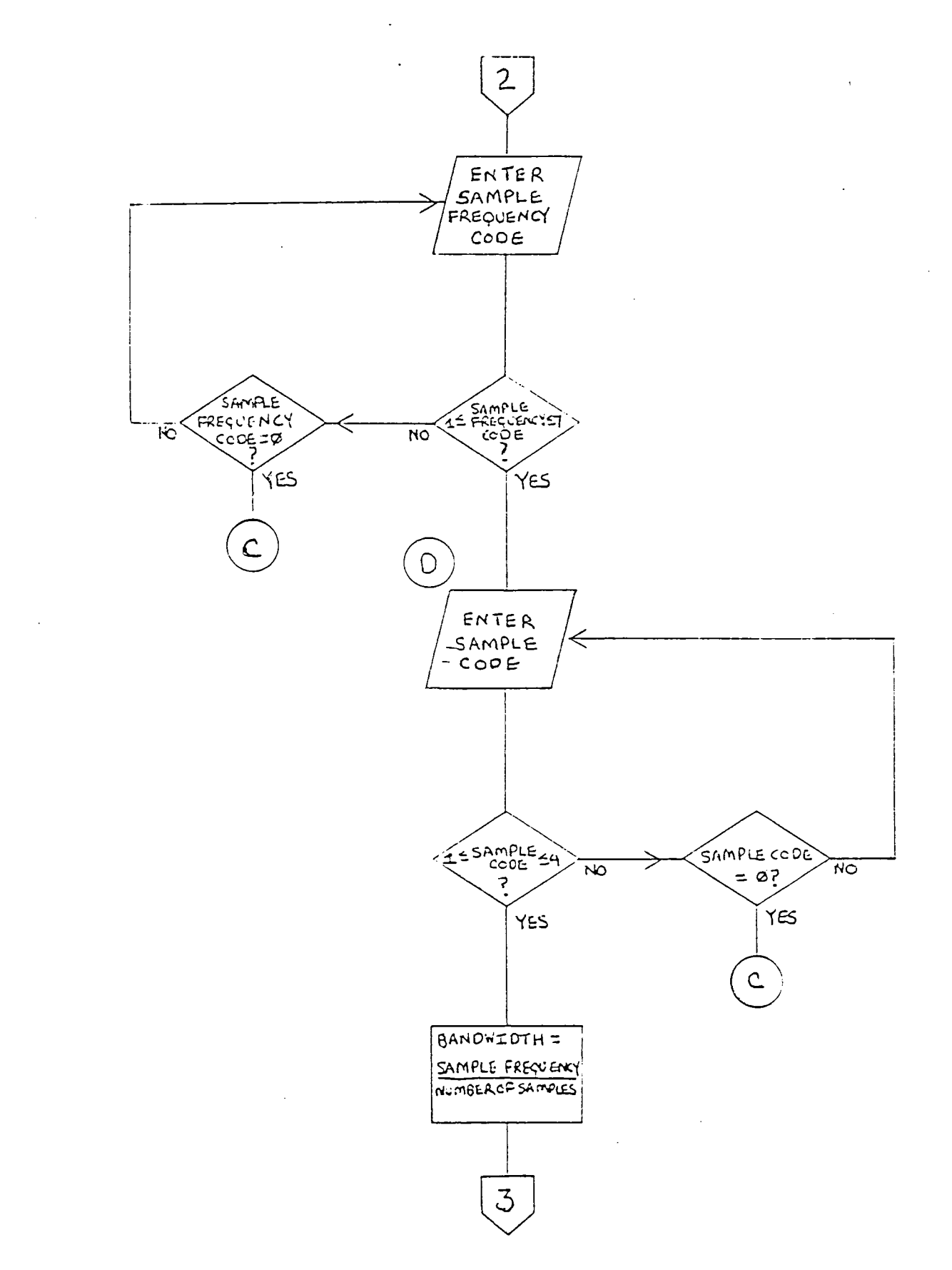

 $\overline{\phantom{a}}$ 

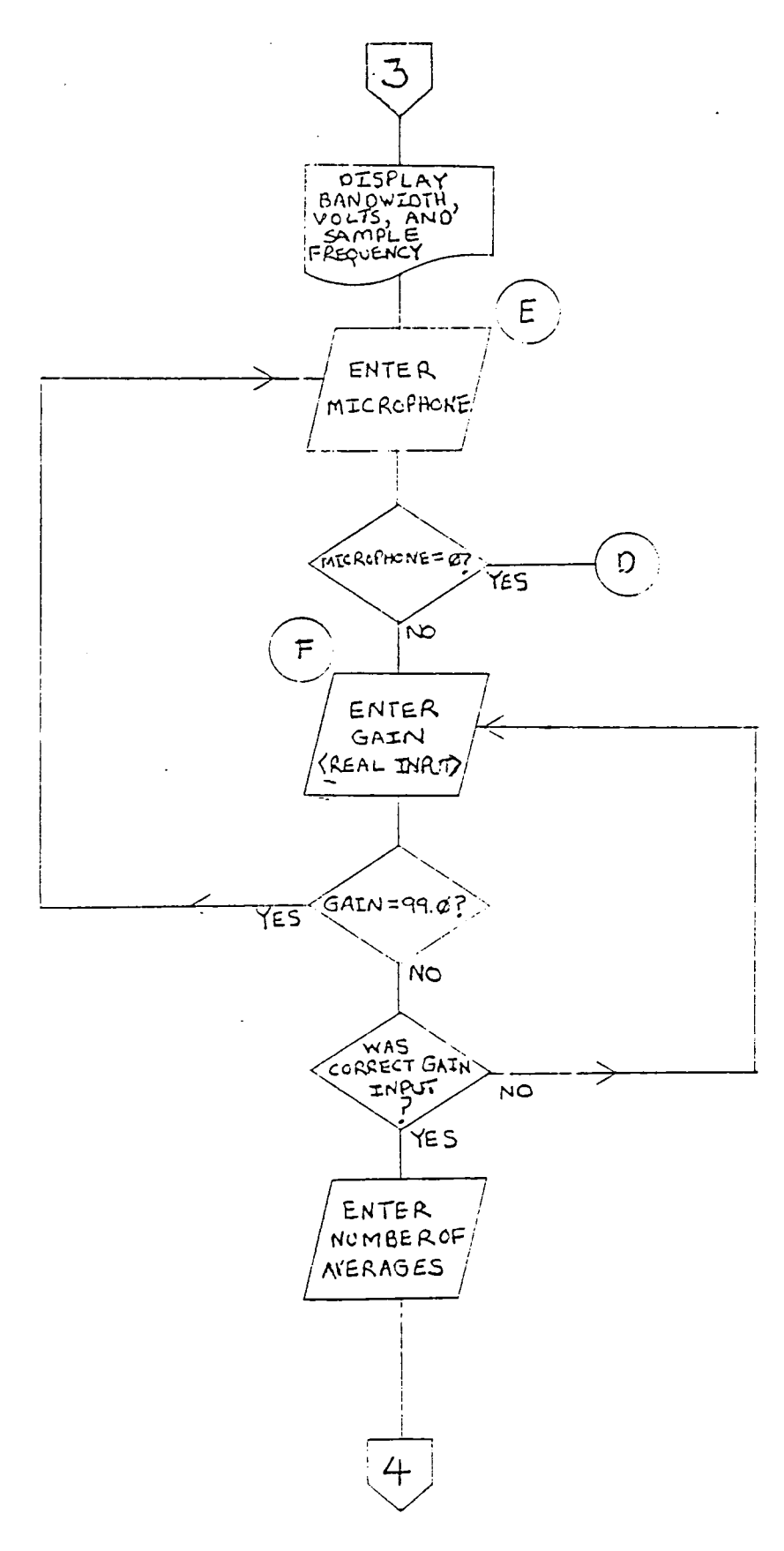

 $\ddot{\bullet}$ 

 $B-5$ 

J.

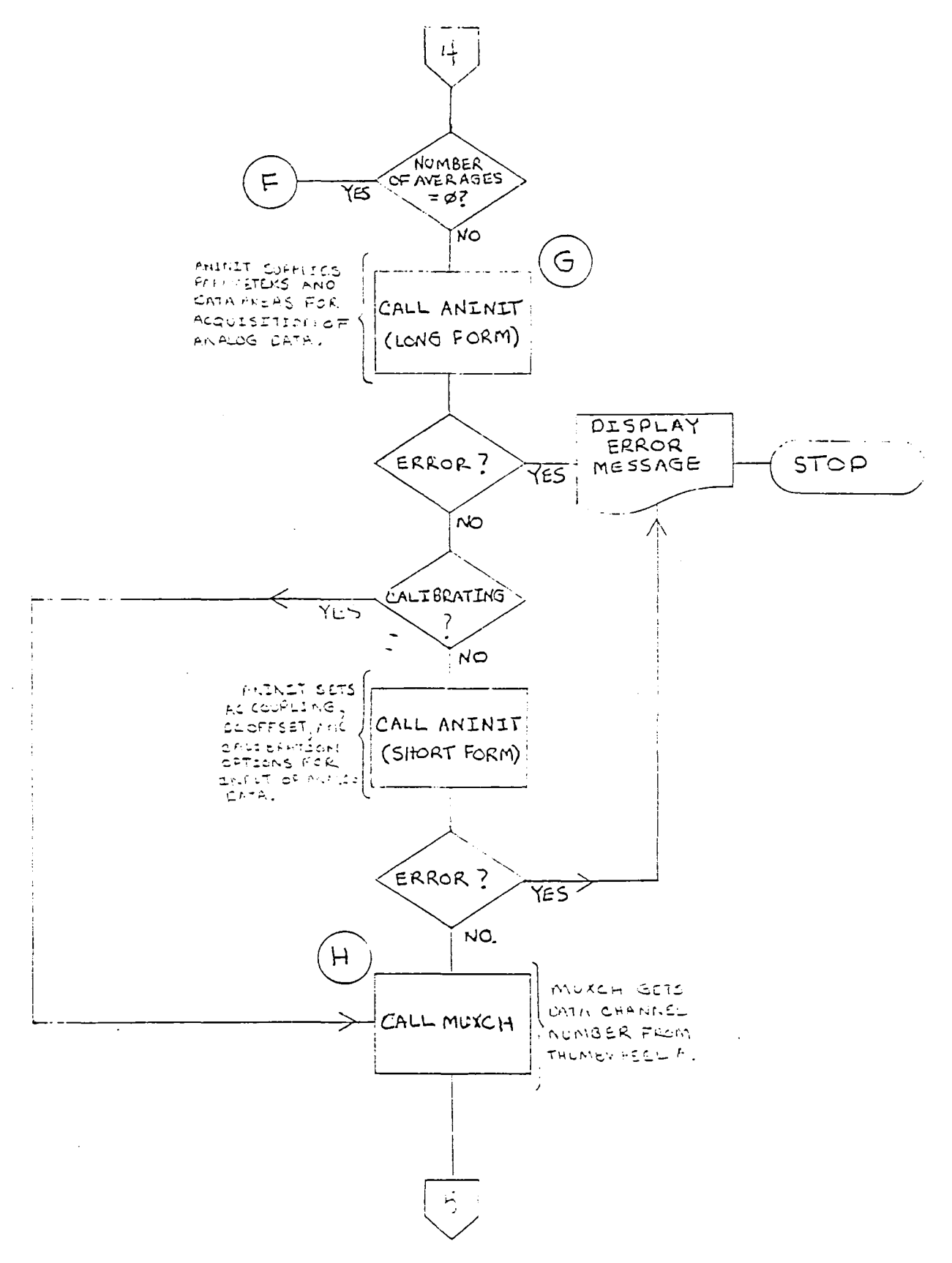

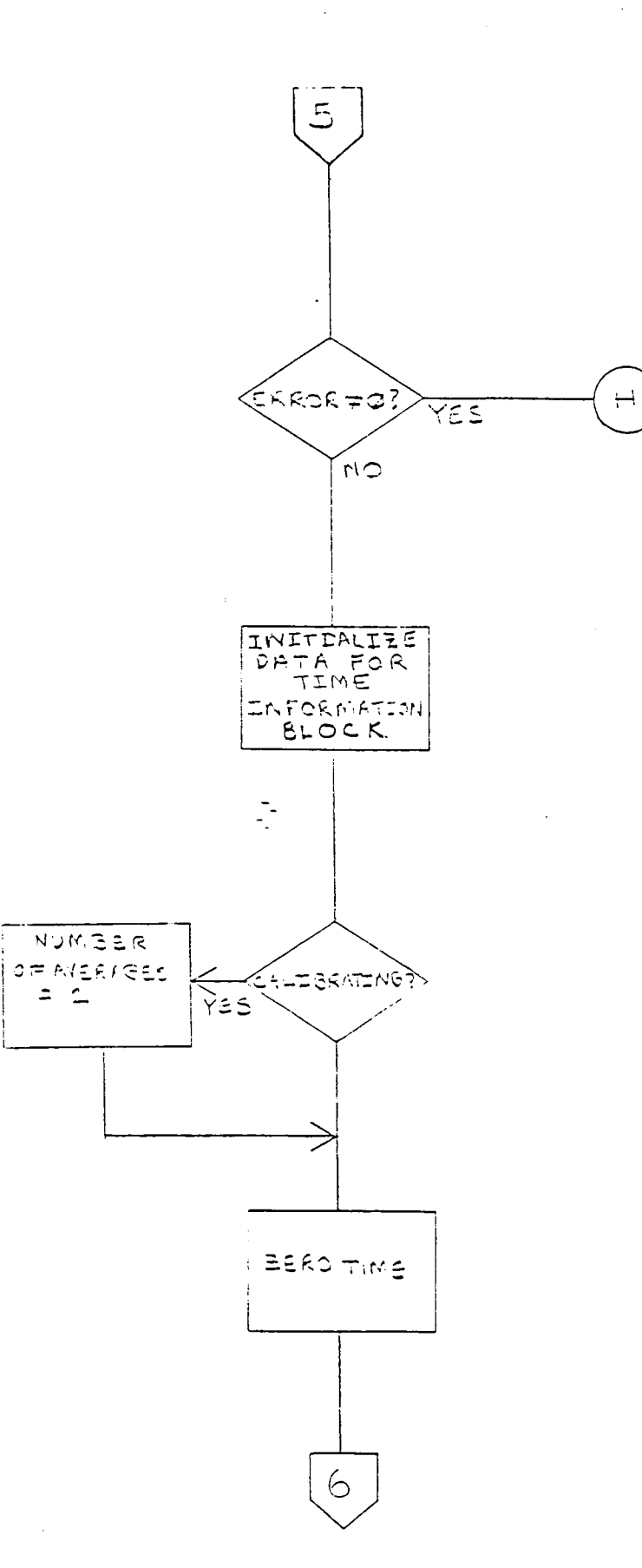

 $\ddot{\phantom{a}}$ 

 $\bar{z}$ 

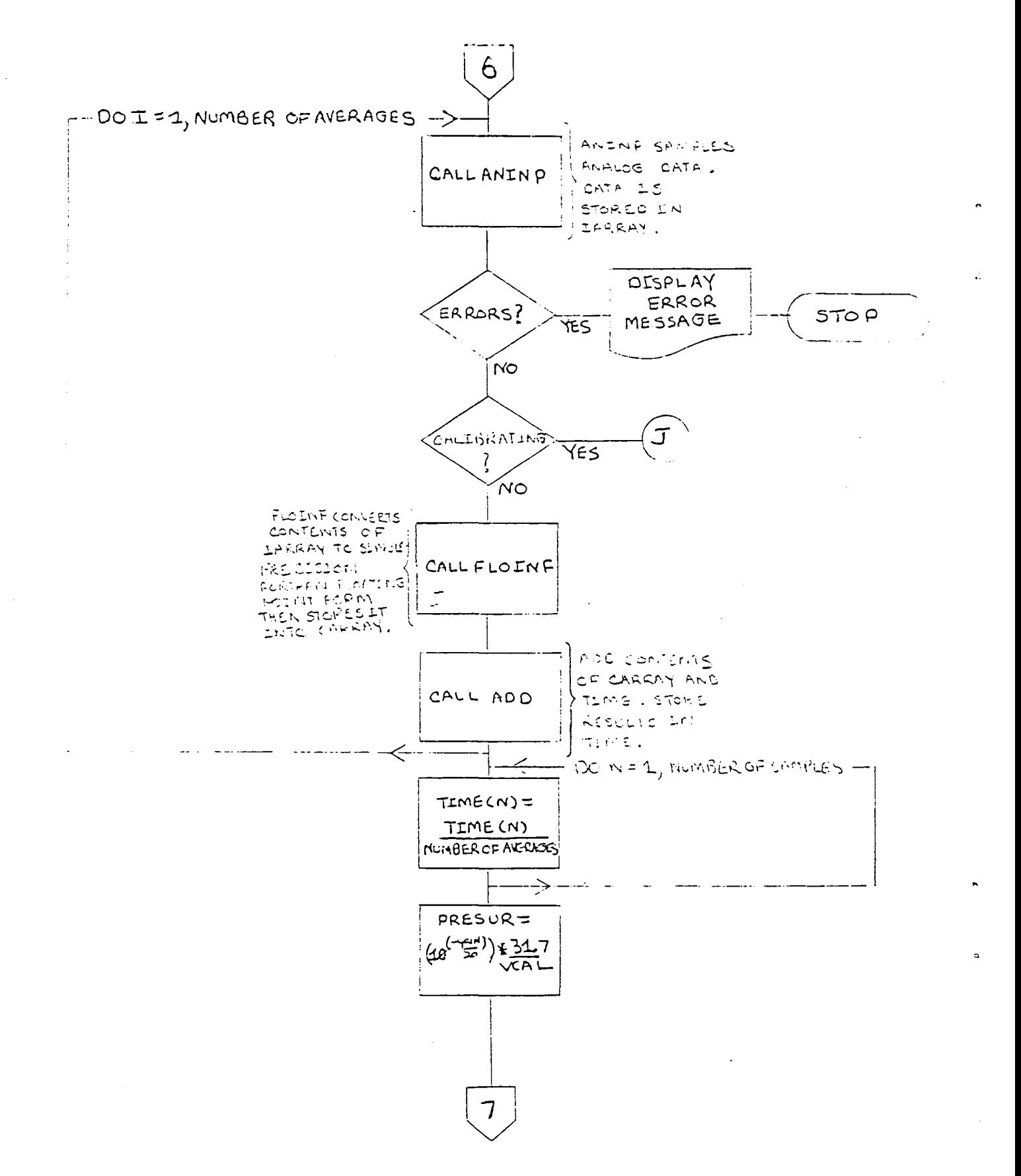

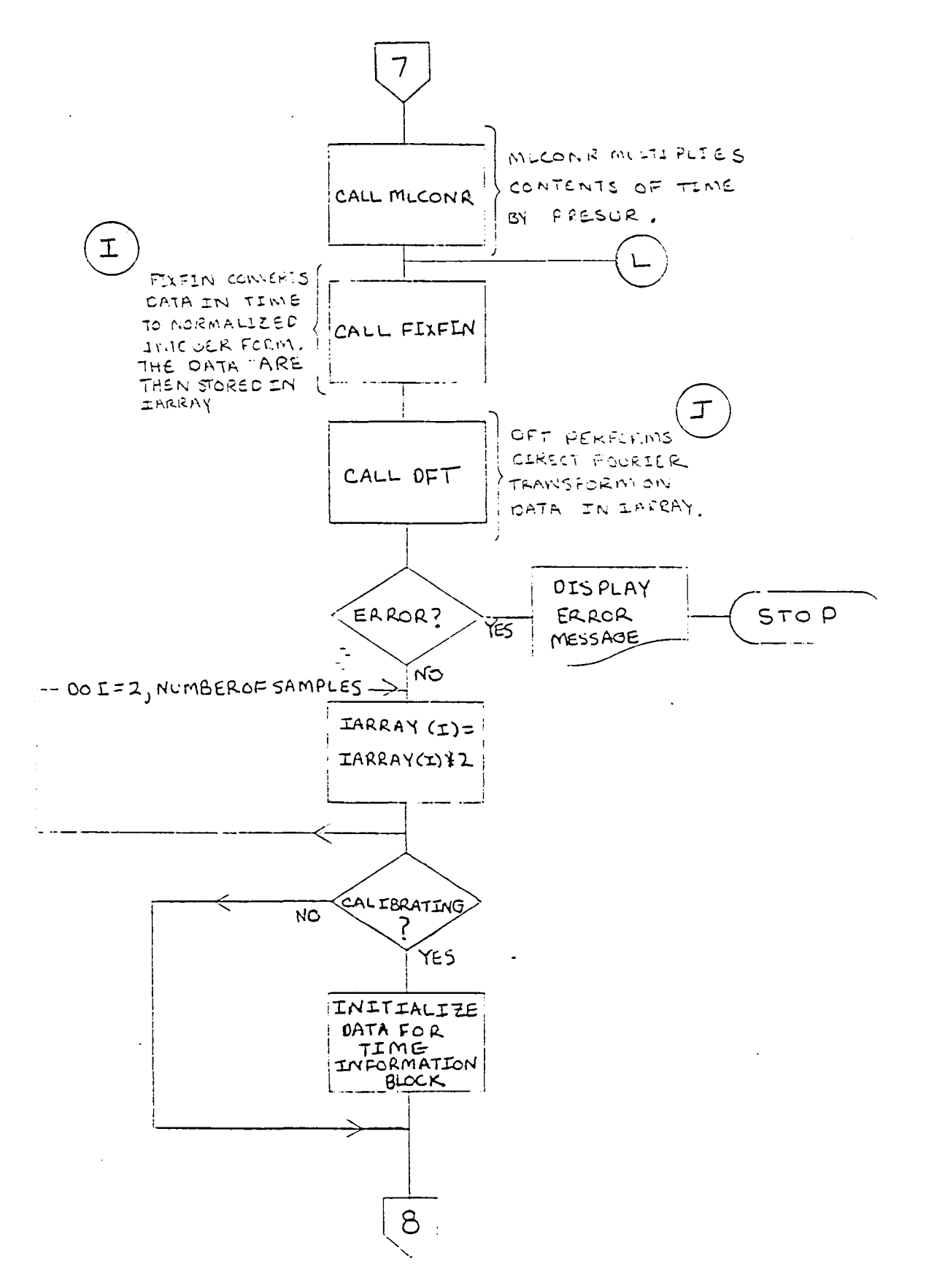

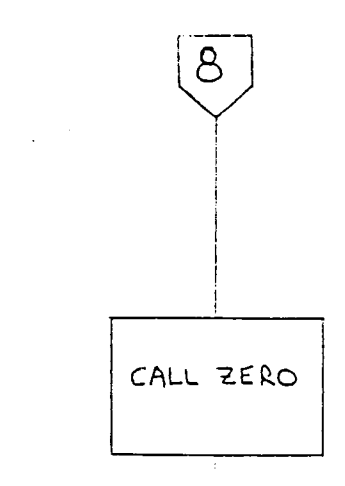

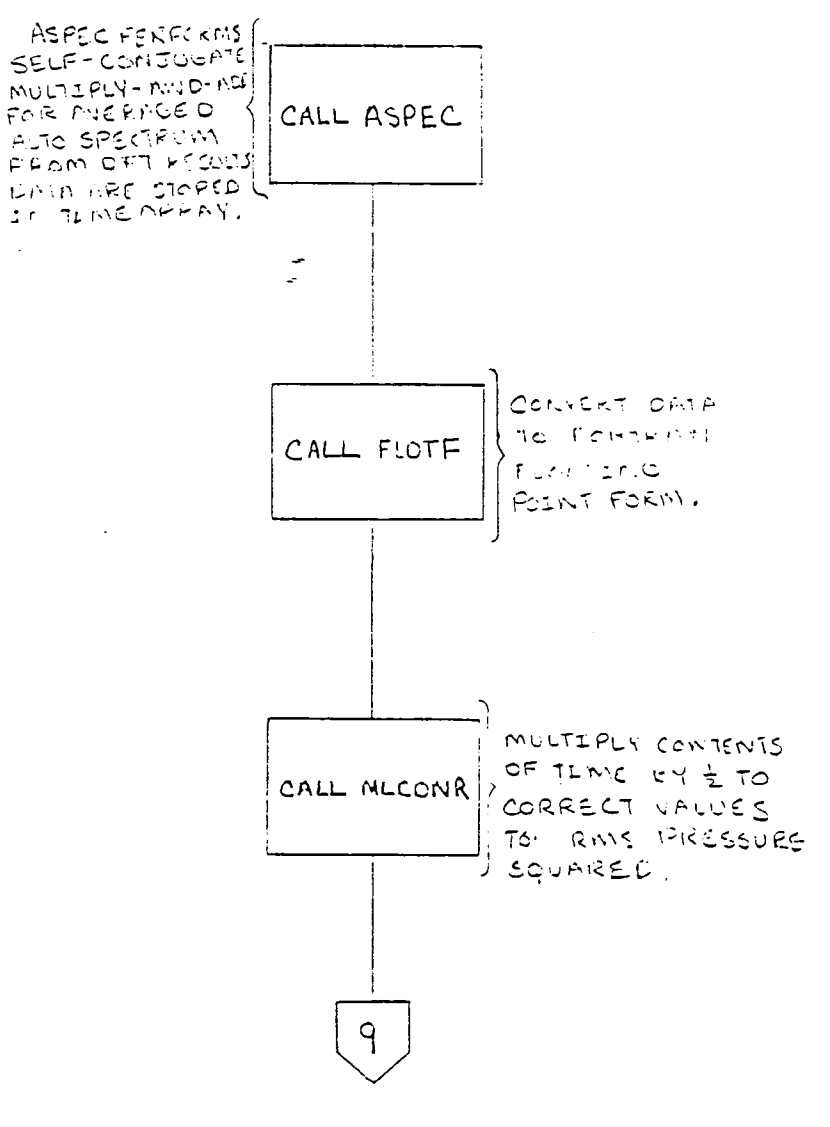

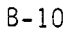

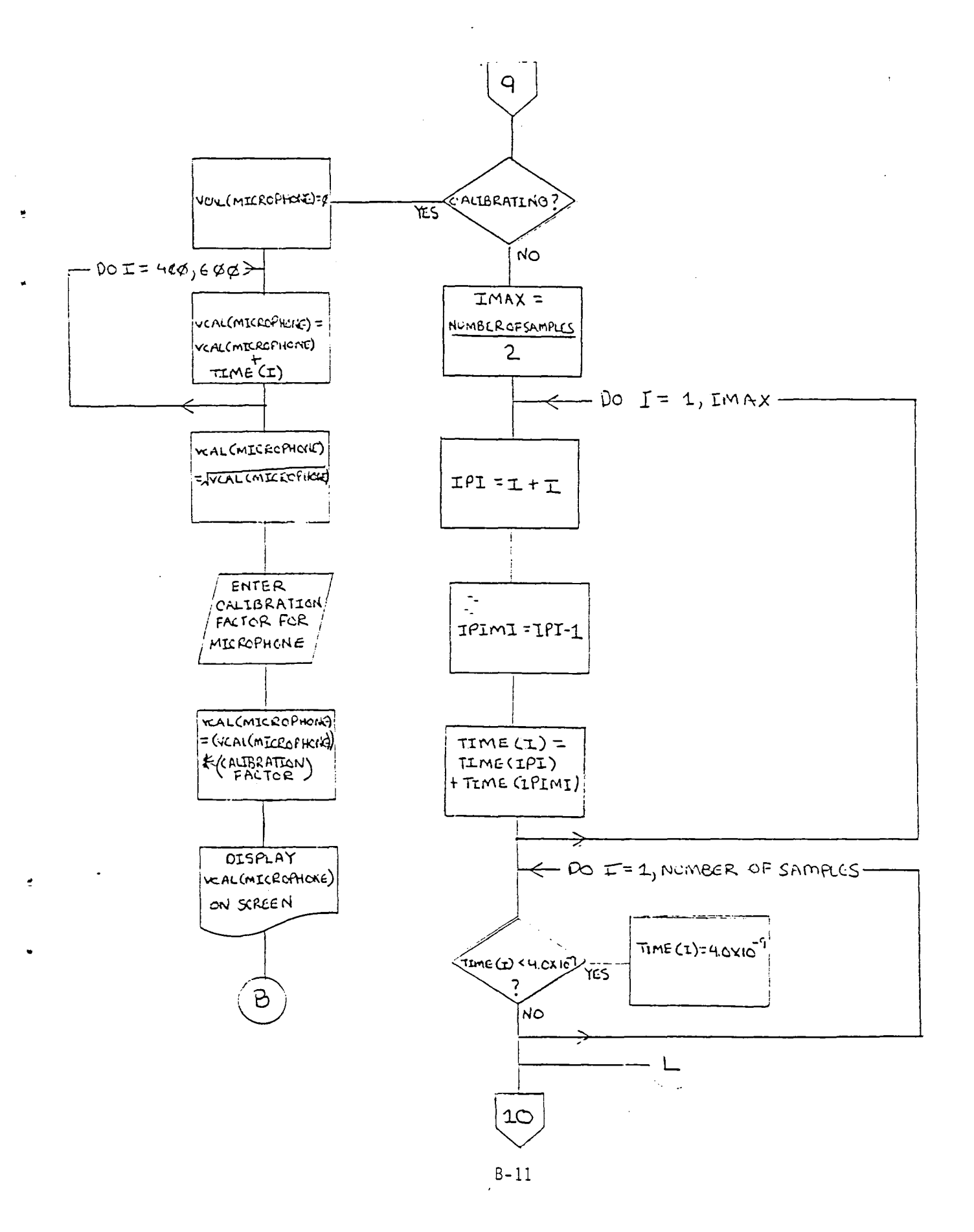

 $\bullet$ 

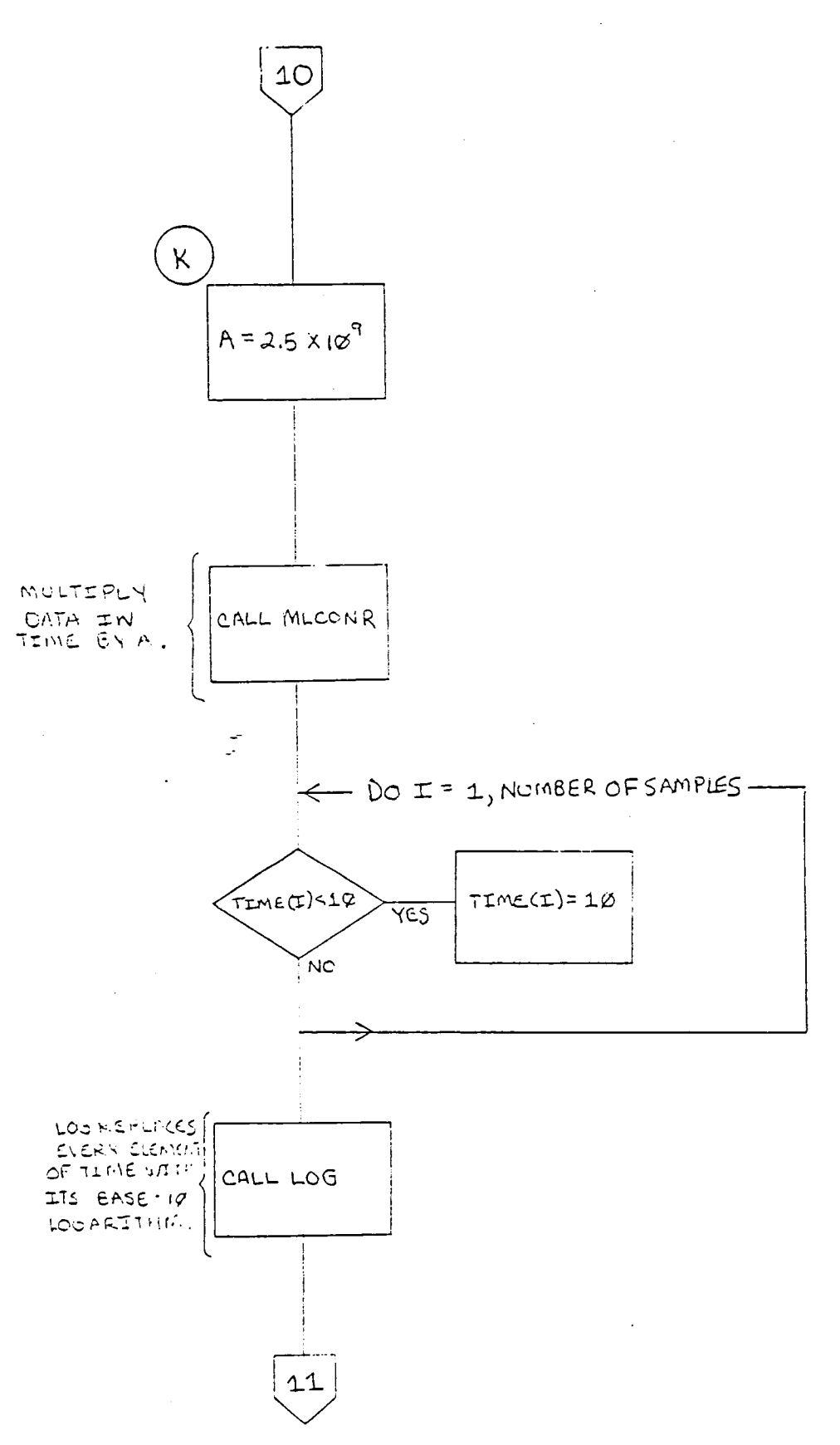

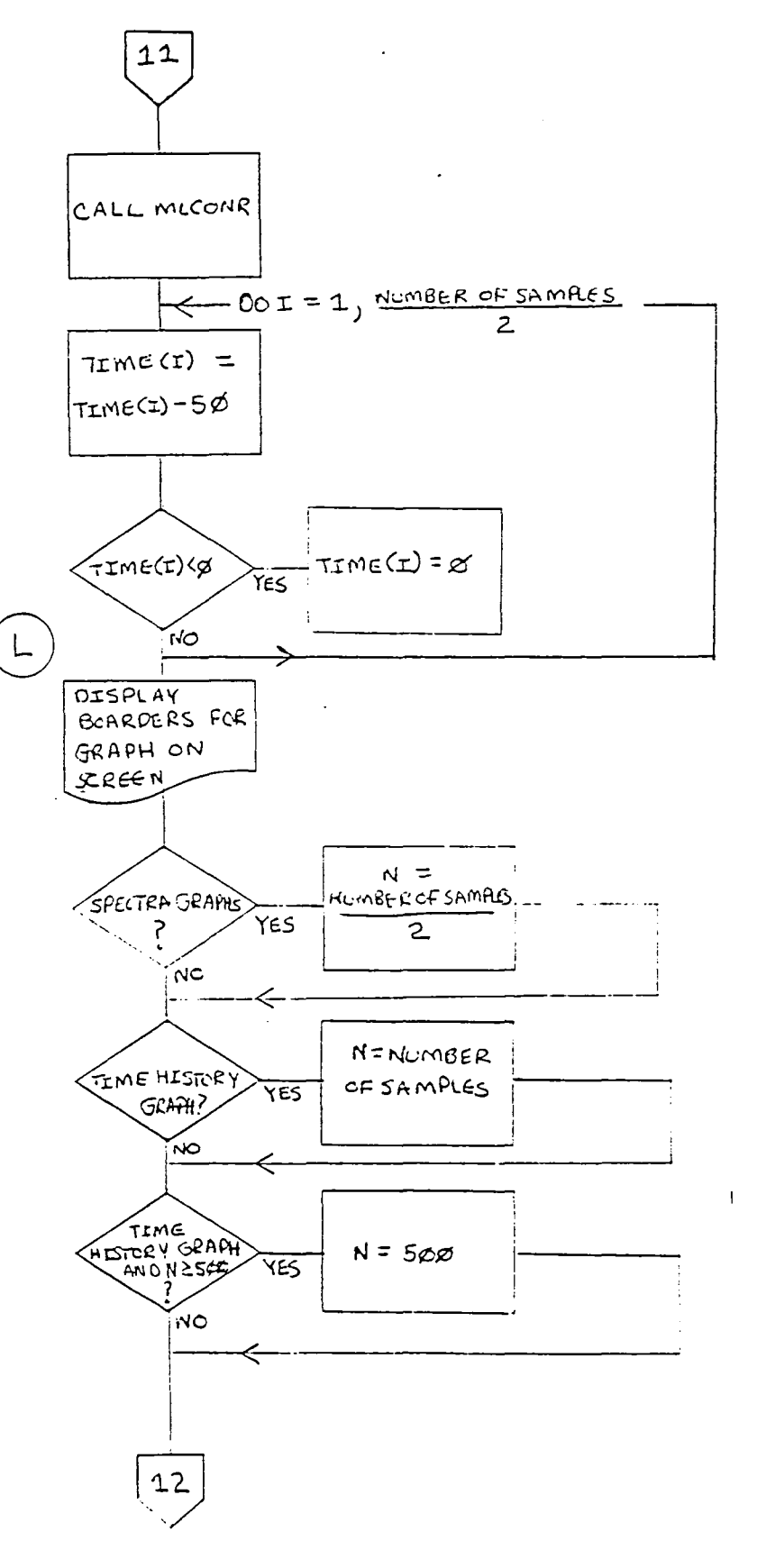

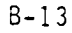

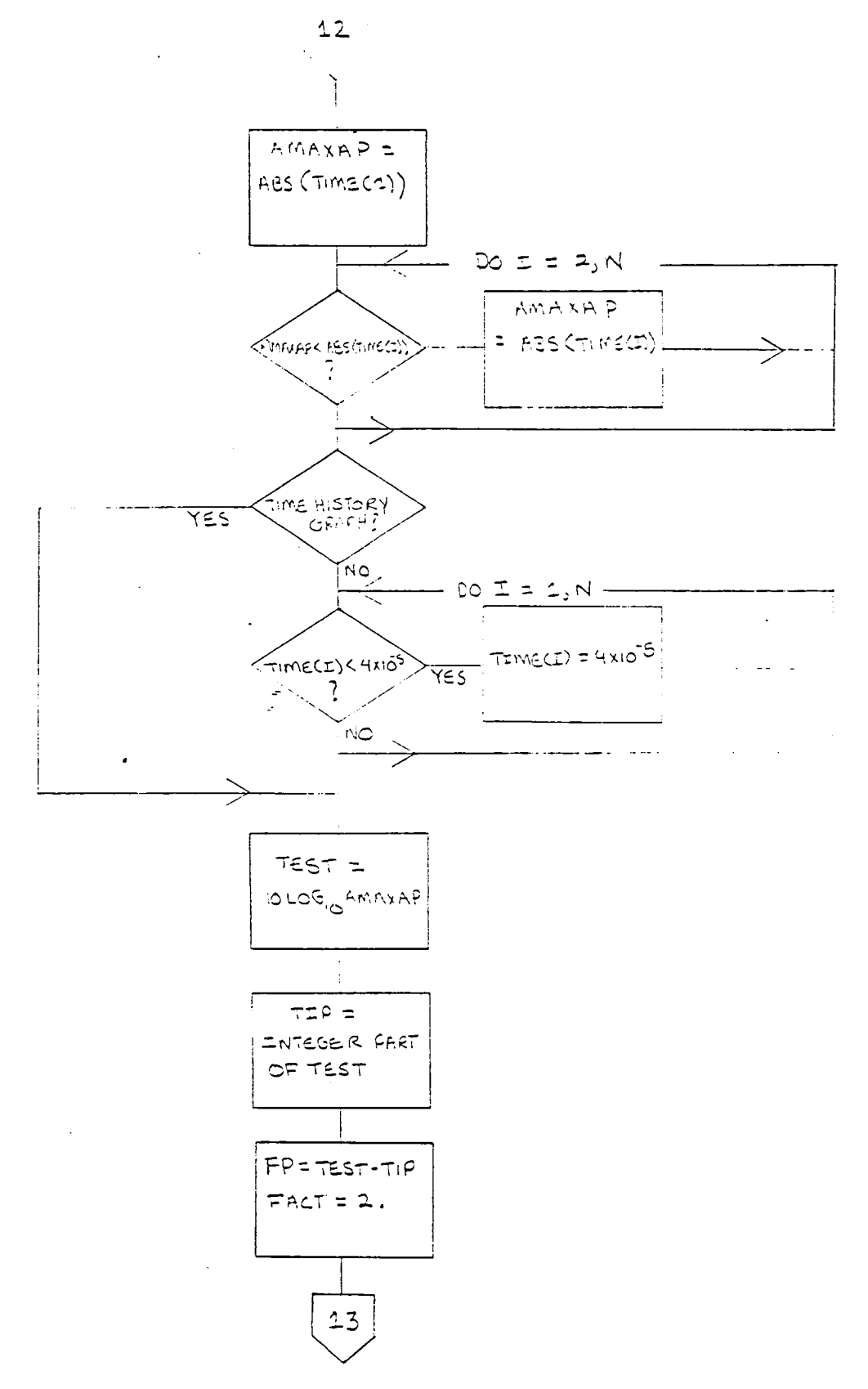

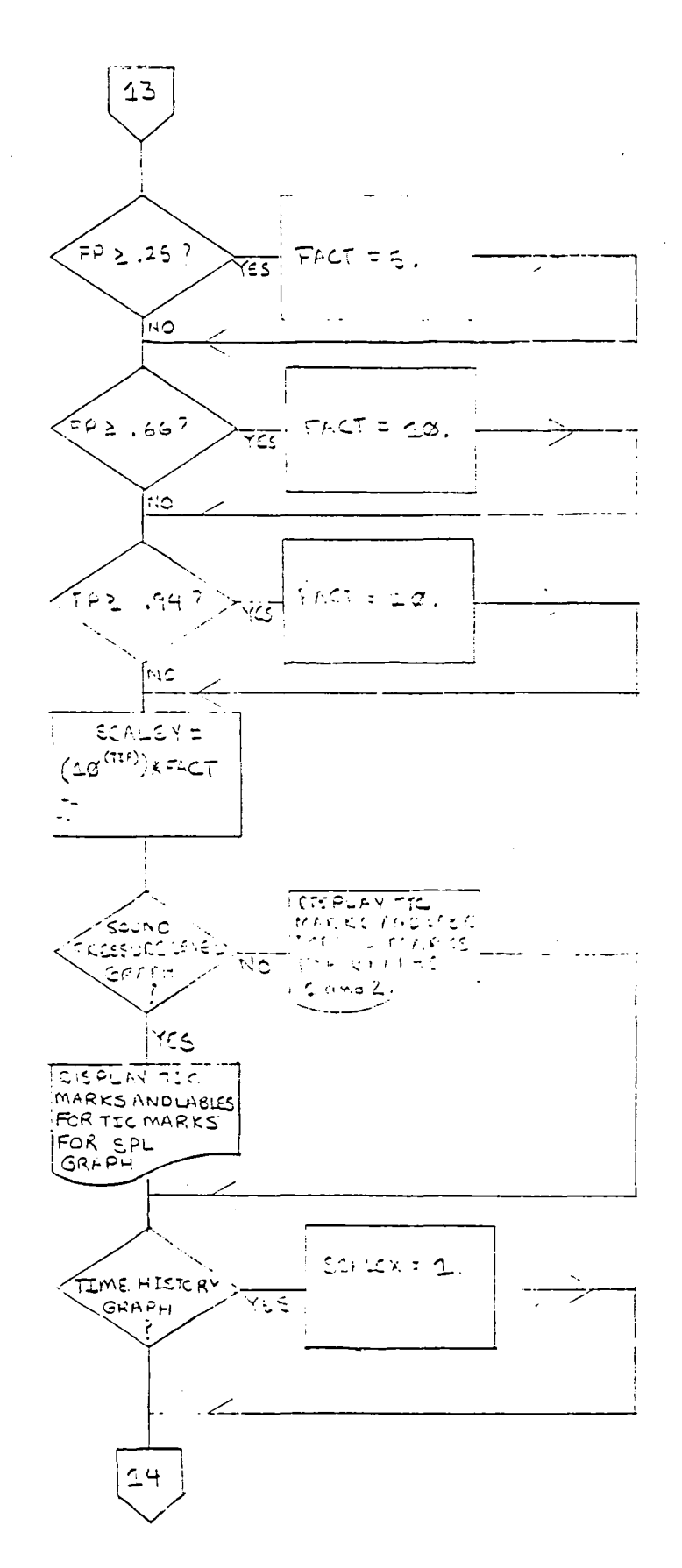

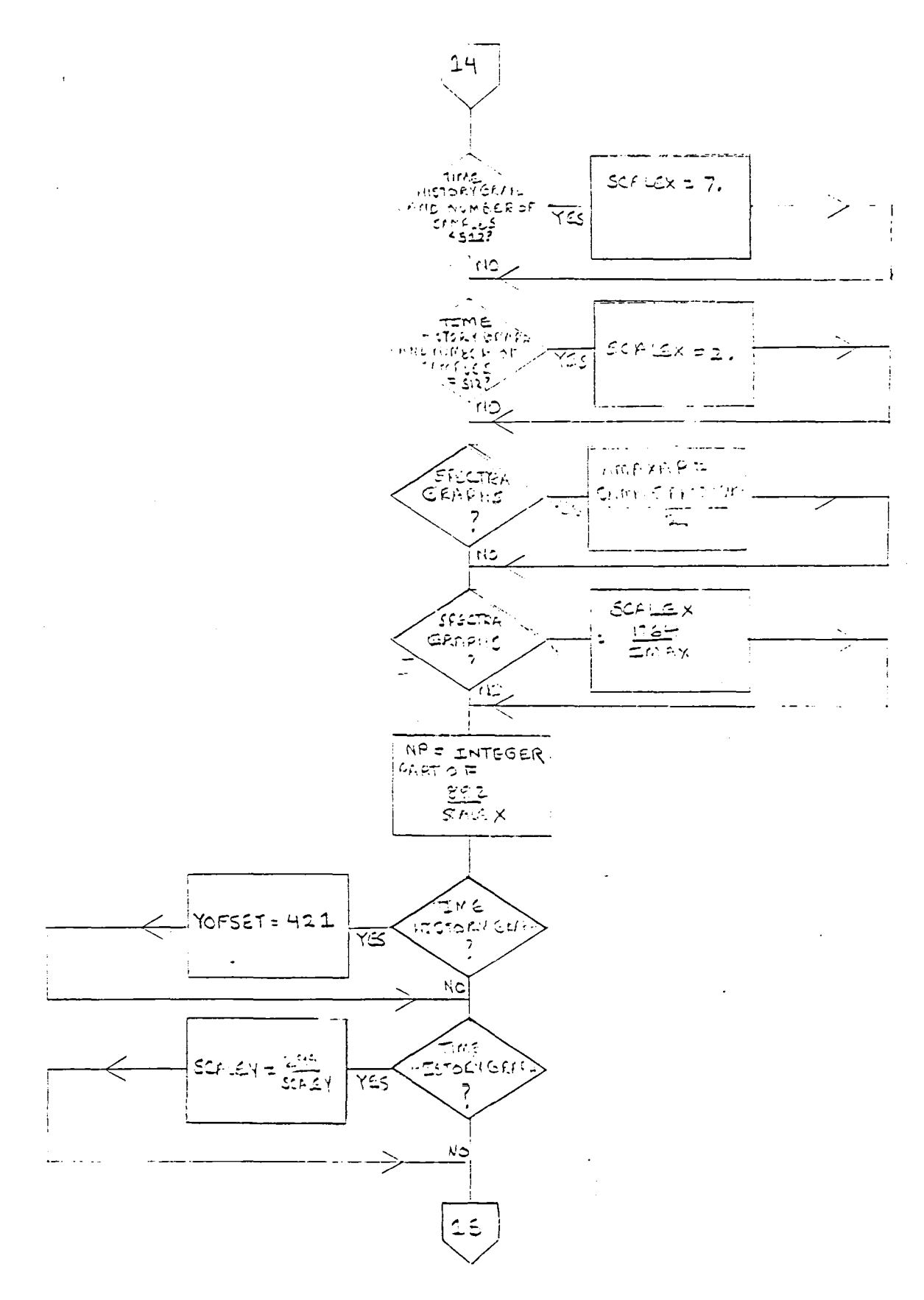

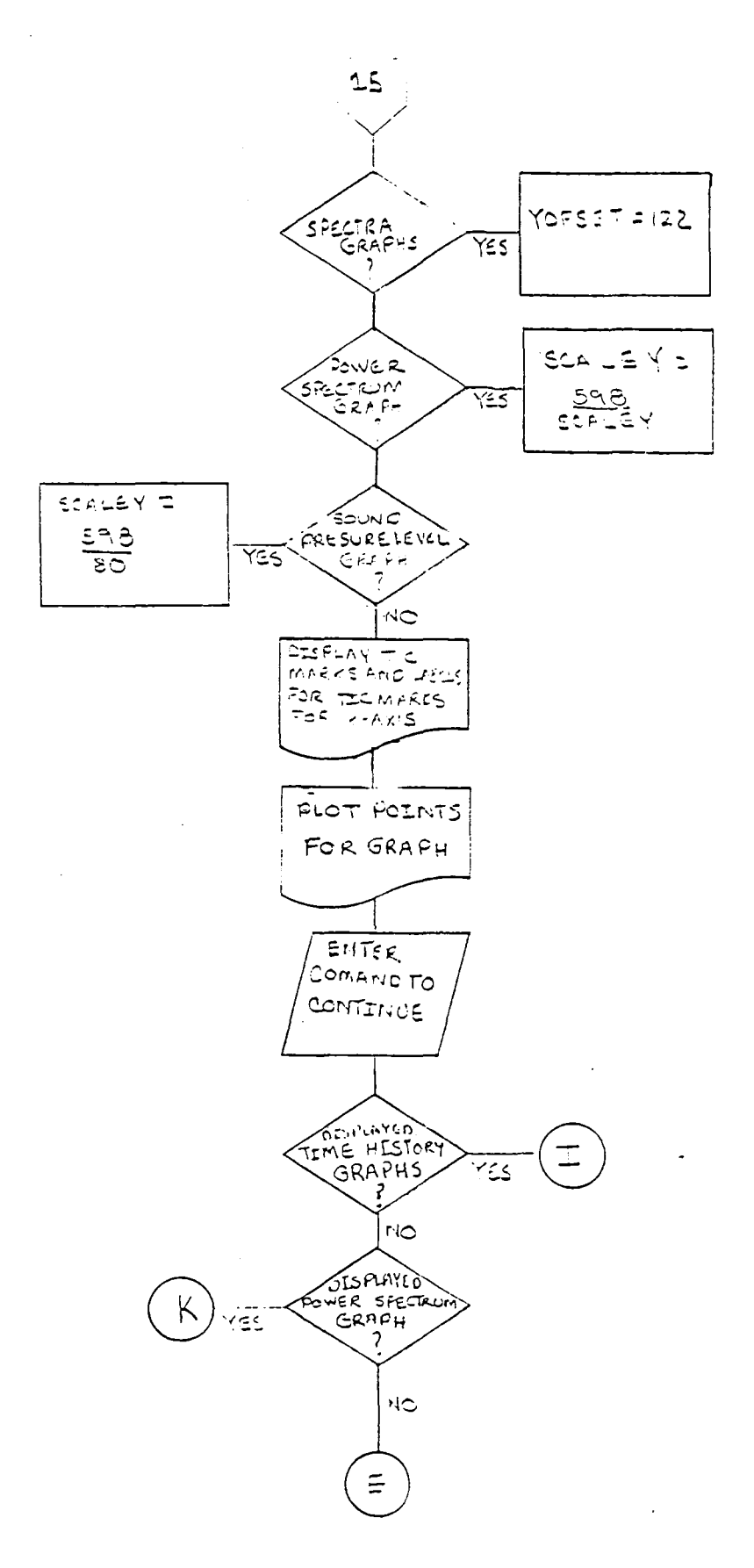

 $\frac{1}{2}$ 

 $\frac{1}{2} \left( \frac{1}{2} \right)$  $\mathbf{B}$  $\label{eq:2.1} \mathcal{L}(\mathcal{L}^{\mathcal{L}}_{\mathcal{L}}(\mathcal{L}^{\mathcal{L}}_{\mathcal{L}}))\leq \mathcal{L}(\mathcal{L}^{\mathcal{L}}_{\mathcal{L}}(\mathcal{L}^{\mathcal{L}}_{\mathcal{L}}))\leq \mathcal{L}(\mathcal{L}^{\mathcal{L}}_{\mathcal{L}}(\mathcal{L}^{\mathcal{L}}_{\mathcal{L}}))$  $\label{eq:2.1} \frac{1}{2} \sum_{i=1}^n \frac{1}{2} \sum_{j=1}^n \frac{1}{2} \sum_{j=1}^n \frac{1}{2} \sum_{j=1}^n \frac{1}{2} \sum_{j=1}^n \frac{1}{2} \sum_{j=1}^n \frac{1}{2} \sum_{j=1}^n \frac{1}{2} \sum_{j=1}^n \frac{1}{2} \sum_{j=1}^n \frac{1}{2} \sum_{j=1}^n \frac{1}{2} \sum_{j=1}^n \frac{1}{2} \sum_{j=1}^n \frac{1}{2} \sum_{j=1}^n \frac{$ 

 $\mathcal{L}(\mathcal{L}^{\mathcal{L}})$  and  $\mathcal{L}^{\mathcal{L}}$  and  $\mathcal{L}^{\mathcal{L}}$  and  $\mathcal{L}^{\mathcal{L}}$ 

# APPENDIX C

# PROGRAM LISTING

 $\frac{1}{\sigma_{\rm s}}$ 

 $C-1$ 

# C\*\*\*\*\*\*\*

FILE NAME: 1<br>TO COMPILE: 1<br>TO LINK:

TF2.FOR<br>TF2=TF2/N<br>TF2=TF2,S,T/F 心

**C########** 

2019年的大学的生活中的生活中的生活中的生活的生活的生活的生活的生活的 2.不在本地的生活中的生活的生活中的生活的生活的生活的生活的生活的 CIMENSION AND DATA STATEMENTS

0ATA ANEW-2NN /<br>0ATA SAN/ 51 2,204 8,512 ,2048 ,5120 ,20480 ,51200 ,7<br>0ATA SERED/ 7.0,2.0,7.0,2.0,7.0,2.0,7.0,10,10<br>0ATA VOLT/ .125, 25, 5,1.0,2.0,4.0,8.0/ OTHENSTON TARRAY(2048)) CARRAY(2048)) ATBI(6)<br>OTHENSTON TRANGE(8) JISTZE(4) ATBO(6) TILEVEL(7)<br>OTHENSTON QUN(1) SAN(7) SERE(8) TTHE(2048)<br>OTHENSTON QGAL(39) JOQLY(7) ATBY(6) TETLITE(8) LŪGICAL#I ACHAVKI2)<br>LŪGICAL#I ACMIMK6)<br>LŪGICAL#I ACMAX6)<br>DATA IFILTE/2,4,5,7,8,10,11,6/<br>DATA ISIZE/128,512,1024,2048/<br>DATA IEUEL/ 11,22,33,44,55,66,77/<br>DATA IEUEL/ 11,22,33,44,55,66,77/ **1951051041 米山米1051501** ACTMARE? **ACHAR(60)**  $L\overline{0}5104Lt1$ LÜĞICAL#1

# 医来来生物 化半生物 化生物化生物 化化学化学化学化学化学化学化学化学化学 2本来的法律法律法律法律法律法律法律法律法律法律法律法律法律 C\* PROGRAM BEGINS

# CAX SET INTEGER CONFLIER SWITCH TO 1-WORD INTEGERS AWA

ATETCE APD B

2. 在本地的生活中的生活中的生活中的生活中的生活中的生活中的生活中的生活中 CT READ IN CALIBRATION DATA FROM FILE VOAL2.DAT # 2019年10月10日,10月10日,10月10日,10日,10日,10日,10日,10日,10日,10日、10日、10日、10日、10日、10日、10日、10日

CALL ASSIGN(2) "VCAL2 (DAT") \$ (MLD")<br>READ (2) ID (VCAL(JD) J=1) \$9)" FORMAT(F8.6)<br>CALL CLOSE(2)

C\* PROMPT OPERATOR FOR TEST, RUN, AND POINT NUMBERS \* 2009年10月10日,10月10日,10月10日,10月10日,10月10日,10月10日,10月10日,10月10日,10月10日,10月10日,10月10日,10月10日,10月10日,10月1 2本来来在本来的本来来,我们在中国的人的生活和学生的生活和学生的人的生活的生活

FORMATON: ENTER TEST NUMBER MM '.\*) FORMAT (1%, ENTER RUN NUMBER MM ',\$)<br>ACCEPT 40,IRUN (F(ITEST.E0.0) GD TO 999 CALL ERASE('KB') ACCEPT 40,ITEST<br>FORMAT (I3)  $\tilde{E}$ **TIPE EB TYPE EBB**<br>EBB 4Ø **BB** 

IF (IRUN.ED.000) GD TO 20

 $\begin{array}{c} \frac{1}{2} & \frac{1}{2} \\ \frac{1}{2} & \frac{1}{2} \end{array}$ 

 $C - 3$ 

**TYPE 80** 孙 FORMAT (18) 'ENTER FOINT NUMBER NNN '/\$) ŠЙ. ACCEPT 40. IFOINT IF (IPOINT EO 000) GO TO 50

# **C\*\*\*\*\*\*\*\*\*\*\*\*\*\*\*\*\*\*\*\*\*\*\*\*\*\*\*** C# NEW OR OLD CALIBRATION # 心本本本本本本本本本本本本本本本本本本本本本本本本

# TYPE 90

FÜRMAT(1X, WHAT TYPE OF CALIBRATION ? 0 OR N (NO (CR)) ', \$) ៊ុស្ CALL IFOKE("44, "10000)  $ICAL = ITTIME()$ 1 ហ៊ុក IF(ICAL.EQ.78 .OR. ICAL.EQ.79) CALL ECHO (ICAL) IF(ICAL.EQ.78 .OR. ICAL.EQ.79) CALL IPOKE("44,"00000) IF(ICAL .EQ. 78) GO TO 110 **信白 T自 1向面** 

C### PROMPT OPERATOR FOR NUMBER OF NEXT MICROPHONE TO CALIBRATE ###

 $110$ **TYPE 120** 120 FORMAT('+ ')/)' ENTER NUMBER OF MICROPHONE TO CALIBRATE ' . \$) ACCEPT 130.IMIK FORMAT(12)  $1\overline{3}$ Ø

IF (IMIK.NE.0) GO TO 400  $ICAL = 79$ 

OF WHEN DONE WITH CALIBRATION WRITE CALIBRATION DATA TO FILE VOAL2 DAT \*

 $\mathbf{G}$ 

 $\ddot{\bullet}$ 

CALL ASSIGN(2) 'UCAL2.DAT' / 9, 'NEW' >  $WRITE(2, 1)$  (  $UEAL(1), I=1, 99$ ) CALL CLOSE(2)

 $\mathbb{C}^{\bullet}$ Ĺъ.

## MENU Ū. 丰 ŎŦŦŦĸŦŦŦŦŦŦĸŦŦĸŦŦĸŦĸĸ

CALL ERASE('KB')  $146$ 

CARAA USER PROMPTS FOR VOLTAGE CODE AND SAMPLE FREQUENCY AAA

# **TYPE 150**  $150$ FORMAT(3%) 'UOLTS' JSX, 'ENTER' JSX, 'SAMPLE-FREQUENCY', 1 4%, 'CUT-OFF FREQUENCY', SX, 'ENTER', //, 1X, '+/- 0.125', 7X, '1', 13X, 1151.2151685120 H21513851157751851+7~10.2515885121512851204.81 0.15%, 1100 H21513%, 12157751X, 1+7+ 0.5159X, 131512X, 1512.015 15%/1200 HZ1/13%/131/77/1X/1+7+ 1.01/9%/141/11X/12048.01/  $\mathbf{1}$ 168.11 KHZ (138.14", 77.18.1+7- 2.0", 98.15", 118.15120.0") 16%, 12 KH21, 13%, 151, 77, 18, 147 - 4.01, 9%, 161, 10%, 120480.01,  $\mathbf{I}$ 15%, '10 KH2', 13%, '6', //, 1%, '+/~ | 8.0', 9%, '7', 10%, '51200.0',  $\mathbf{1}$ - 15%, 120 KHZ 513%, 171 )  $\mathbf{i}$

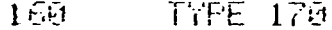

- 170 FORMAT (77) 23%, 'ENTER VOLTAGE CODE ' / \$)
- ACCEPT 180. INDEXL
- FORMAT(12)  $155$
- IF ((INDEXL.GE.1).AND.(INDEXL.LE.7)) GO TO 220  $1 - 11$ IF (INDEXL.NE.0) GO TO 200 CALL ERASE ('KB') GO TO 70
- TYPE 210 乙卯
- 210 FORMAT (7) 2001 WHAT? UOLTAGE CODE IS 1-7!' > GO TO 160

**TYPE 230** ZZØ

- 230 FORMAT (77,19%) ENTER SAMPLE-FREQUENCY CODE ', \$) ACCEPT 180, INDEXS
	- IF ((INDEXS.GE.1).AND.(INDEXS.LE.7)) GO TO 250

IF (INDEXS.EQ.Q) GO TO 160

 $\bigcap$ ÷, **TYPE 240** 

FÜRMAT (7) 18%, 'WHAT? SAMPLE FREQUENCY IS 1-7!')  $-40$ GO TO 220

250 CALL ERASE('KB')

**CXXXX USER PROMPT FOR NUMBER OF SAMPLES XXXXX** 

- 260 **TYPE 270**
- 270 FORMAT(////T20) 'NUMBER OF SAMPLES ' /' ENTER' ///T28, '128' 1 5743 (11577) 788 (5121) 743 (121) 77 (727) 1024 (1743) 131 (77) 727 (  $120481.143.1413$  $\mathbf{1}$ TYPE 290 250 29ñ FORMAT (///198/ 'ENTER SAMPLE CODE '/\$) ACCEPT 180. INDEXZ IF ((INDEXZ.GE.1).AND.(INDEXZ.LE.4)) GO TO 310 IF (INDEXZ.EQ.0) GO TO 140  $_{\odot}$ TYPE 300  $7601$ FORMAT (18%) WHAT? SAMPLE NUMBER IS 1-4!')

**GILTO 280** 

CXXXXX BANDMIDTH, VOLTS, AND SAMPLE FREQUENCY DUTPUT XXX

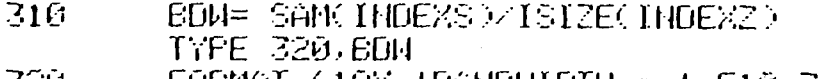

الابريس FORMAT (19%/'BAHDWIDTH = 'JF10.3) TYPE 321, UOLT(INDEXL)

- 321 FORMAT  $(7,19)$ , 'UOLTS = +7- '.FS 2) **TYPE 322, SANK INDEXS)**
- FORMAT  $(7,198,18$ AMPLE FREQUENCY = 1, F8.2) 322.

C##### USER PROMPT FOR MICROPHONE, GAIN, AND AVERAGES ########

 $\mathbf{u}$ 

323 **TYPE 324** 

 $\sigma$ 

324 FORMAT(%19%) ENTER MICROFHONE NN '.\$) ACCEPT 180, IMIK

 $\Omega$  $\overline{O}$ 

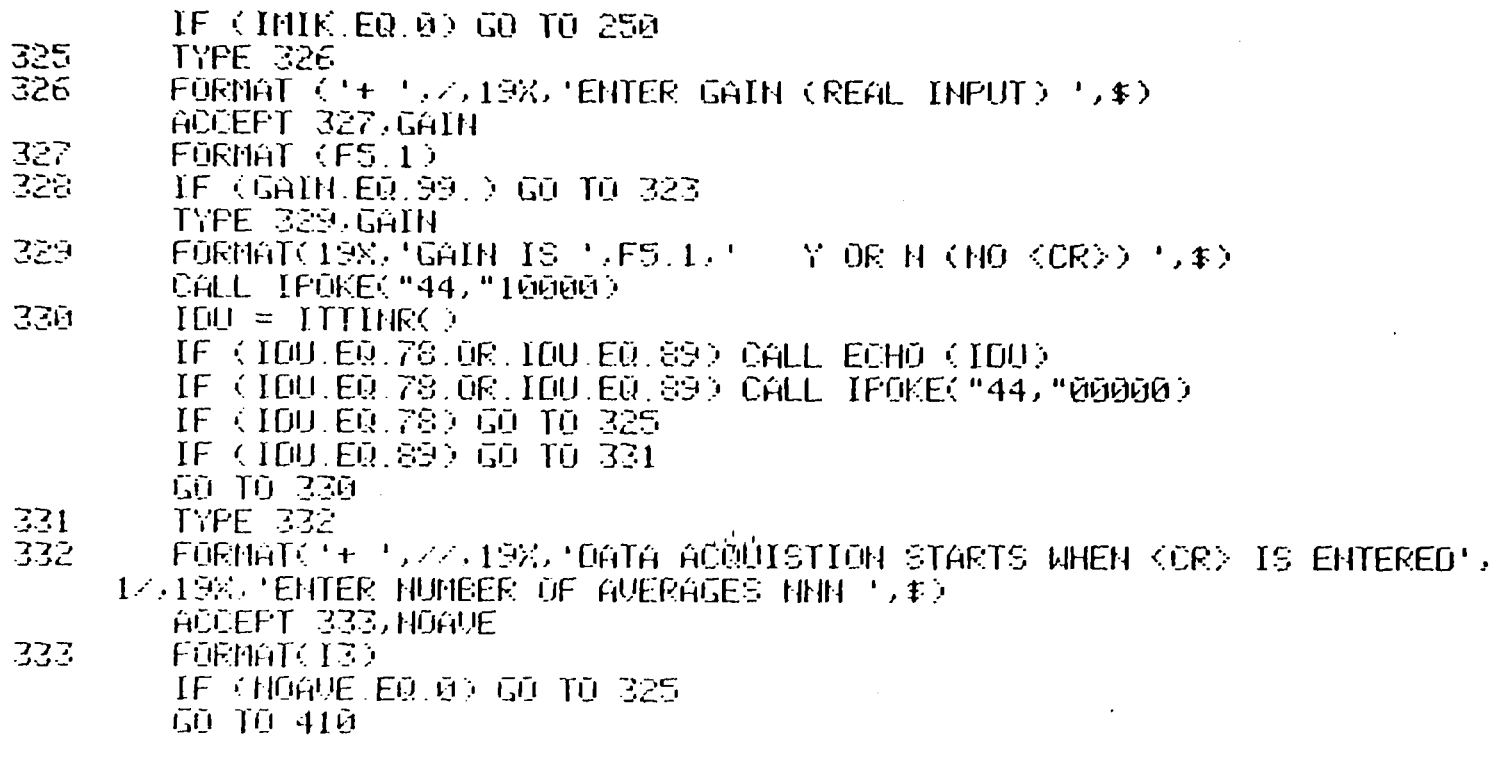

# $\begin{tabular}{ll} \multicolumn{2}{c}{ \begin{tabular}{l} \multicolumn{2}{c}{ \multicolumn{2}{c}{ \multicolumn{2$

 $\sim$ 

C##### CALIBRATION PARAMETERS FOR ACQUISITION OF ANALOG DATA \*\*\*\*\*

 $\tau$  is a second  $\tau$ 

INDEXS=8<br>INDEXZ=4<br>INDEXL=5 40Ū

 $\frac{C}{\sqrt{2}}$ 

C#### PARAMETERS AND DATA FOR ACQUISITION OF ANALOG DATA ###

 $410$ CALL ANINIT(IARRAY, AIBI, OUM, OUM, ISIZE(INDEXZ), 1, SFREOK INDEXS >> IRANGE(INDEXS >> ILEVEL(INDEXL >> IER, 0, 6,  $\mathbf{1}$  $\mathbf{1}$ **IFILTE(INDEXS).1)** IF (IER.EQ.0) GO TO 430 **TYPE 420, IER** FORMAT (77,5%) 'ERROR ANINIT' / IS)  $4<sup>5</sup>$  $\mathrm{H}$ STOP. IF (ICAL.EQ.78) GO TO 440  $4\overline{3}$  $\overline{M}$ C\*\*\* AC COUPLING, OC OFFSET, AND CALIBRATION OPTIONS FOR CXXX INFUT OF ANALOG DATA XXXXX المعارض المحامون والموادون والمرادين والمراجع

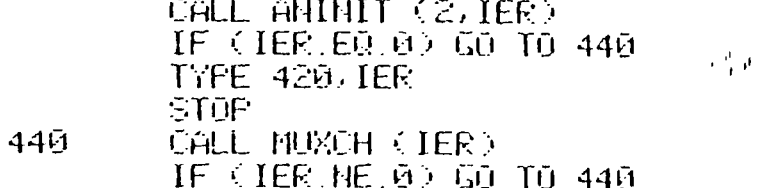

C\*\*\*\* INITIALIZE DATA FOR TIME INFORMATION BLOCK \*\*\*\*

 $\mathbf{G}^{(1)}$  and  $\mathbf{G}^{(2)}$ 

 $\sim$   $\sim$ 

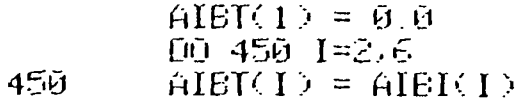

C\*\* IF CALIBRATING SET NUMBER OF AVERAGES TO 1 \*\*

IF (ICAL.EQ.78) NOAVE =  $1$ 

C### START SAMPLING DATA POINTS #####

CALL ZERO(TIME, AIBT)  $D0$  460  $I=1$ , HOAVE

 $\frac{1}{10}$ 

 $\sim$  . CALL ANINF (IFRAME, IER) IF ((IFRAME.GE.0).AND.(IER.GE.0)) GO TO 462 TYPE 461, IER, IFRAME FORMAT (//SX, 'ERROR ANINP', IS, 15%, 'FRAME CODE ', IS)  $461$ 

- **STOP**  $462$ IF (ICAL.EQ.78) GO TO 500  $AIEC(2)=AIEIC2)$ CALL FLOINF(IARRAY) AIBI / CARRAY, AIBC) CALL ADDUCARRAY, AIBC, TIME, AIBT) CONTINUE 460.
- 00 470 N=1, ISIZE(INDEXZ) TIME(N)=TIME(N)/NOAUF 470.

# C## CONUERT TO PRESSURE UNITS OF N/CM#M) ##

4201 PRESUR= (BETAK 31.7/UCAL(IMIK))) CALL MLCONR(PRESUR, TIME, ATET)  $L\overline{L}=1$ 

# C\*\*\*\*\* GRAFH TIME HISTORY \*\*\*\*\*\*\*\*

GO TO 630

# 心来来来来来来来来来来来来来来来来来来来来来来来来来来来来来来来来来来。 C# DATA FOR PONER SPECTRUM GRAPH #

C## CONVERT DATA TO NORMALIZED INTEGER FORM ##

 $AIEICZ = AIEICZ$ 490 CALL FIXEIN(TIME, AIBT, IARRAY, AIBI)

 $C - \beta$ 

C\*\* DIRECT FOURIER TRANSFORM \*\*

the control of the control of the

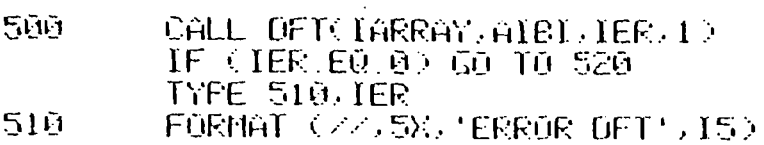

STOP:

C## CORRECT FOR ONE-SIDED OFT ##

```
520
        DO 521 1=2,151ZE(INDEXZ)
```
 $521$ TARRAY(I)=IARRAY(I)#2

C## OLD CALIBRATION ? THEN NO NEED TO INITIALIZE DATA FOR C## TIME INFORMATION BLOCK ##  $\mathcal{P}_{\mathcal{A}}$  ).

IF (ICAL.EQ.79) GO TO 526

C\*\* CALIBRATING SO INITIALIZE DATA FOR TIME INFORMATION BLOCK \*\*

 $\Delta\omega$  .

 $\mathbf{t}$ 

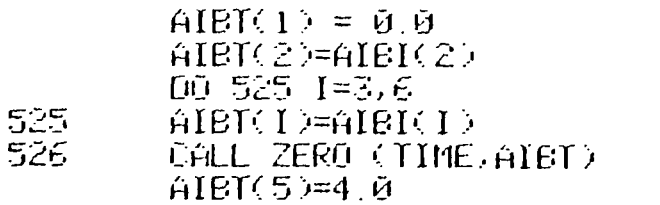

 $\sim 10^7$ 

C## PERFORM SELF-CONJUGATE MULTIPLY-AND-ADD FOR AVERAGED C## AUTO SPECTRUM FROM OFT RESULTS ###

CALL ASPECCIARRAY, AIBI, TIME, AIBT)

C\*\* CONVERT DATA TO FORTRAN FLOATING POINT FORM \*\*

# CALL FLOTECTIME ATET)

CXXX CORRECT VALUES TO RMS PRESSURE SQUARED XXXX

CALL MLCONR( 5. TIME, ATBT)

CXX IF CALIBRATING THEN SUM MAGNITUDES SQUARED C## FOR CALIBRATED DATA ###

IF (ICAL.EQ.78) GO TO 540

C\*\* IF NOT CALIBRATING THEN GROUP POMER SPECTRA IN 2'S \*\*

```
الرواد
        IMAX = ISIZE(IMDEXZ)/2
       00528 I = 1.1MAX
        [FF] = [+1]IFIMI = IFI - I528
       TIME(I) = THE(IFI) + THE(IFIM)
```
C\*\* SET LONER LIMIT FOR FONER SPECTRA \*\*

 $DQ$  530  $I = 1$ ,  $I = IZE$  (THDEXZ) 530 IF (TIME(I).LT (4.0%(10.\*\*(~9.)))) TIME(I)=4.0%(10.\*\*(~9.))

والمنابعة والمساحي المنادي المتعاون والمتعاون والمتعاون والمتعاون والمتعاون والمتعاون

CAA GRAFH PONER SPECTRUM AND

 $LG = \Sigma$ GO TO 630

C#### SUM MAGNITUDES SQUARED FOR CALIBRATED DATA ####

540 UCAL(IMIK)=0

ှ  $\frac{1}{1}$ 

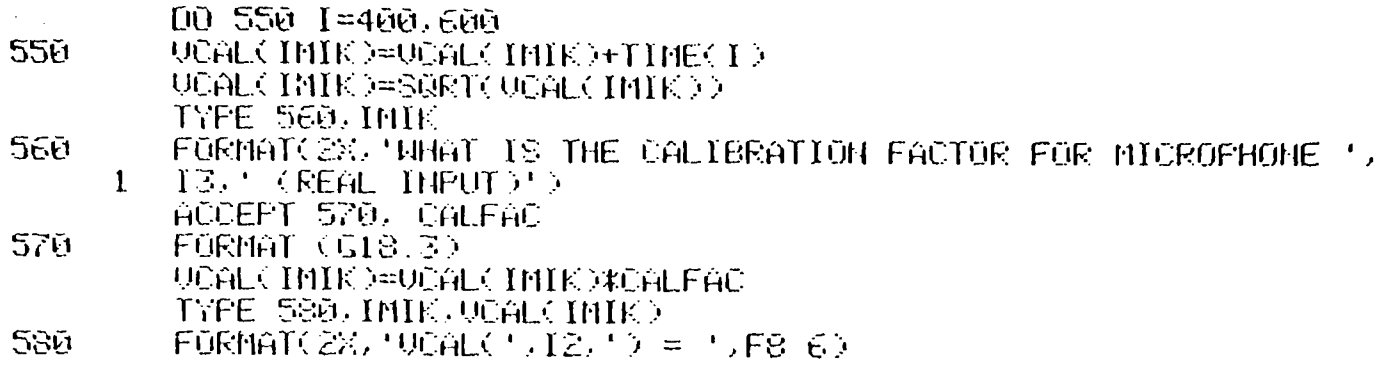

C#### PROMPT FOR NEXT MICROPHONE ########

GŬ TŪ 110

# $\mathcal{F}_{\mathcal{A}}$

 $\Delta$ 

 $\mathbf{v}$ 

# 

C## CONUERT TO DB SCALE ####

 $\sigma$ 

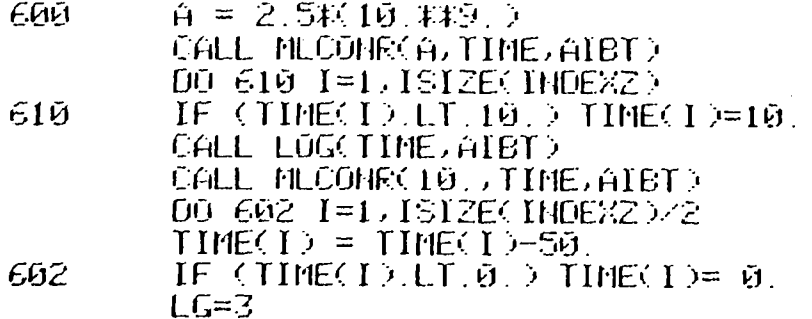

 $\frac{1}{2}$ 

 $\pm$ 

# $\begin{tabular}{ll} \textbf{C} \textbf{z} \textbf{z} \text$

 $\bar{\nu}$ 

 $\blacksquare$ 

# CXXXX DRAM BOARDERS XXXXX

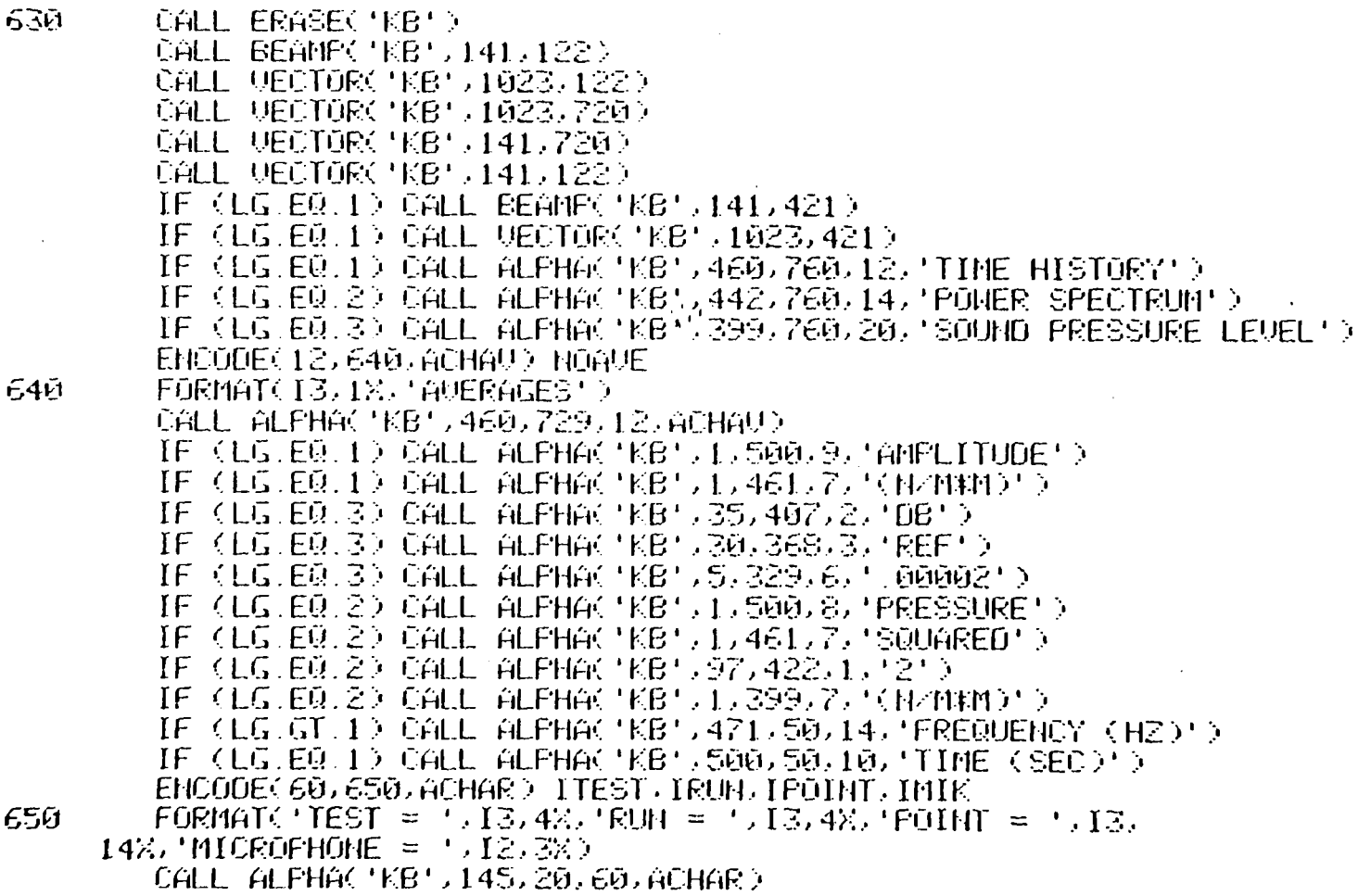

 $\alpha$  , and  $\alpha$  is a second contribution of the second contribution of the second

 $\frac{0}{2}$ 

 $\bar{\mathcal{A}}$ 

 $-$ 

# CEEEE Y-AXIS SCALE EEEEE

IF  $(LG, NE, 1)$   $H = ISTZE(IMOEXZ)/2$ IF  $(L6.E0.1)$  N = ISIZE(INDEXZ) IF  $($  (LG, EQ, 1), AND  $($  N, GE, 500 $)$ )  $N = 500$ 

CXXX FIND MAKINUM AMPLITUDE XXXXX

 $AMAXAF = ABC(THE(1))$ 00 660 1=2.8 IF (AMAXAP.LT.ABS(TIME(1))) AMAXAP = ABS(TIME(1)) 660. IF (LG.EQ.1) GO TO 680

CXXXXXX FOR SPECTRA FLOTS DON'T GRAPH ANYTHING LESS THEN 50 DB XX

 $\sim 10^{-1}$ 

 $\bullet$ 

 $\sim 200$  $[00, 670, 1=1, H]$  $IF(TIME(1) LT, 00004) THE(1) = 00004$  $570$ 

 $\frac{1}{2}$ 

CXXXXXXX COMPUTE SCALING FACTOR XXXXXXXX

6801 TEST=ALOG10(AMAXAP) TIF=AINT(TEST) FP=TEST-TIP  $FACT = 2.$ IF (FP.GE. 25) FACT =  $5$ . IF (FP GE.  $66$ ) FACT = 10. IF (FP.GE. . 94) FACT = 20. SCALEY=(10. ##TIP)\*FACT ISCLY=INT(SCALEY) IF (LG.EQ.3) GO TO 720

# CXXXXXXXX TIC MARKS FOR Y AXIS GRAPHS 1 AND 2 XXXXXXX

 $ITICY = 122$  $00.685$   $I=1.10$ CALL BEAMPONG 5141.ITICY> CALL VECTOR('KB', 125, ITICY)  $HIOY = ITICV + 60$ CALL BEAMPC'KB', 141, 721) CALL UECTOR('KB', 125, 721)

 $\bullet$ 

 $\mathbf{r}$ 

CANARANAN LABELS FOR Y AXIS TIC MARKS FOR GRAPHS 1 AND 2 ANARAN

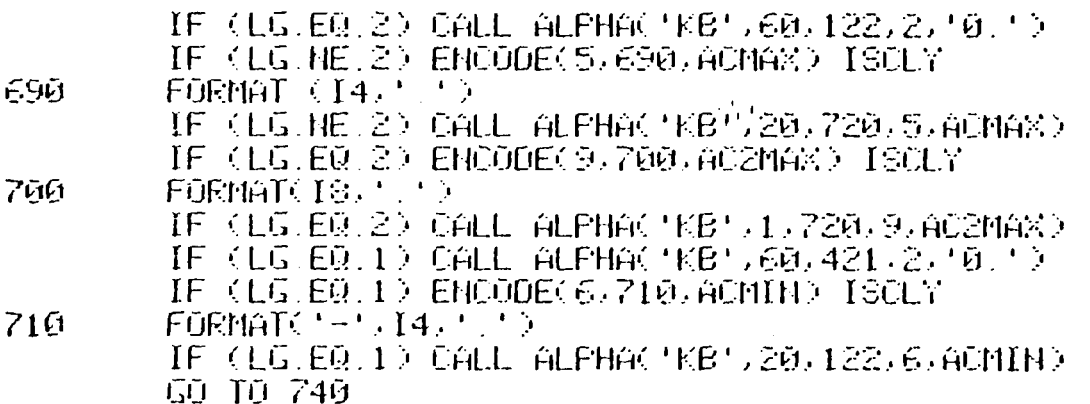

CAARAR TIC MARKS FOR Y AXIS GRAPH 3 ARARAR

720  $ITIC7=122$  $00.730$   $I=1.8$ CALL BEAMPC'KB', 141, ITICY) CALL VECTOR('KB') 125, ITICY) 730 ITICY=ITICY+75 CALL BEAMP('KB', 141, 721) CALL VECTOR('KB', 125, 721)

 $\frac{O}{\text{on}}$ 

 $E85$ 

CXXXX LABELS FOR Y AXIS TIC MARKS GRAPH 3 XXXX

CALL ALFHAC 'KB' , 40, 720, 4, '130, ') CALL ALPHACIKE 1,55,122,3,150,15

C### COMPUTE X AND Y AXIS SCALING FACTOR FOR GRAPHS ####

IF  $(LG.EQ, 1)$  SOALEX = 1.  $74\bar{n}$ IF  $((16.50, 1), 000, (15125, 100582), 1.1, 512))$  SCALEX = 7. IF  $(0.6.60, 1)$ . AND  $(1512601M06X2)$ . EQ. 51200 SCALEX = 2. IF  $(1.6, \text{ME}, 1.2)$  AMAXAP = SAMCINDEXS  $\lambda$ -2 IF (LG.NE.1) SCALEX = 1764./IMAX HP = INT(882/SCALEX) IF (LG.EQ.1) YOFSET = 421. IF  $(LG,EQ, 1)$  SCALEY = 299, /SCALEY IF (LG.GT.1) YOFSET =  $122$ . IF (LG.ED.2) SCALEY = 598.790ALEY IF  $(1.6, 60, 3)$  somety = 598 /80

CXXX TIC MARKS FOR X AXIS XXXXXXXXXXX

 $\mathbf{c}$ 

 $\mathbf{A}$ 

IF(LG.EQ.1) AMAXAP=NP/(BOW#ISIZE(INDEXZ)) TEST=ALOGIO(AMAXAP) TIF=AINT(TEST) FF=TEST-TIP IF  $(FP, LT, Ø) TIP=TIF-1$ IF  $(IIIPLI, 0)$   $FF=FP+1$  $FACT=1$ . IF  $(FP.GT.GB.GB102))$  FACT = 2. IF (FP.GT.(0.69897)) FACT = 5.

 $\mathcal{L}_{\text{max}}$  and  $\mathcal{L}_{\text{max}}$  . The  $\mathcal{L}_{\text{max}}$ 

 $\Omega_{\rm L}$ 

```
UALKEY = FACT * (10. *KTIP))
        DELMRK=UALKEY/10.
        HMARKS=1+INT(AMAXAP/DELMRK)
        DŬ 750 N=1 HMARKS
        HFL = H - 1INMEK = 141+INT(NML#DELMRK#882/AMAXAP)
        CALL BEAMPC 'KB', IXMRK, 122)
        CALL VECTOR('KB', IXMRK, 110)
        IF (N.EQ.1) CALL ALPHACIKB', IXMRK, 75, 2, 16-1)
        IF (H.NE.11) GO TO 750
        CALL BEAMPC'KB', INMRK, 122)
        CALL VECTOR('KB') [XMRK, 100)
        IF (LG.EQ.1) ENCODE (7,742,ACTMAR) UALKEY
742FORMAT(F7.5)
        IF (LG.E0.1) CALL ALPHACHOP (INMRK-49,75,7,ACTMAR)
        IF (LG.NE.1) ENCODE(6)744)ACMAX) UALKEY
744FORMAT(E6.0)
        IF (LG.NE.1) CALL ALPHACIKB', INMRK-49,75,6,ACMAX)
750
        CONTINUE
```
 $\bullet$ 

CARR FLOT POINTS FOR ALL 3 GRAPHS ARRARA

 $YY = 1$ NT (YÜFSET + TINE(1)\*SCALEY)  $12 = 141$ CALL BEAMPC 'KB', IX, IY) DO 760 1=2, HP  $ISE$  INT(141, + (I-1)\*80ALEX) IY= INT(YOFSET+TIME(I)\*SCALEY) CALL VECTOR('KB') IX, IY) 7601

C##### DONE WITH FLOTTING HOW WAIT FOR COMMAND TO CONTINUE ####

ACCEPT 770 770  $FGEMAT(161)$ 

 $\bullet$ 

# C\*\*\*\* IF DONE WITH TIME HISTORY THEN GO AND CALCULATE DATA FOR C\*\*\* FONER SPECTRUM GRAPH \*\*\*\*

IF (LG.EQ.1) GO TO 490

CAAR IF DONE WITH POWER SPECTRUM GRAPH THEN GO AND CALCULATE CARR DATA FOR SOUND PRESSURE LEVEL GRAPH RRIP

 $J_{\rm eff}$ 

 $\mathcal{I}$ 

IF (LG.EQ.2) GO TO 600

C## IF DONE WITH SOUND PRESSURE LEVEL GRAPH CLEAR CAAR SOREEN AND START OVER AND

> CALL ERASE('KB') GO TO 323

 $\frac{\Omega}{\Omega}$ 

已来来来来来来来来来来来来来来来来来来 C# PROGRAM ENDS # CXXXXXXXXXXXXXXXXXXXXXXX

**STOP** 999. EHD.

**CXXXXXXX** 

こじじ ECHO SUBROUTINE, TO ECHO CHARACTERS ON SCREEN SUBROUTINE ECHO (ICAL) CALL IPOKE ("44, "00000)  $I = I T T GUE (T GAL)$ CALL IPOKE ("44,"10000) **RETURN** 

EHD

# APPENDIX 0

 $\sim 10$ 

 $\sim$   $\sim$ 

 $\mathcal{A}^{\mathcal{A}}$ 

EXAMPLES OF TYPICAL RUNNING SEQUENCES

 $\sim$   $\sim$ 

..

 $\mathcal{L}$ 

--

 $\bar{z}$ 

 $\mathcal{A}$ 

ENTER TEST NUMBER NNN 1

ENTER RUN NUMBER HHN 1

```
ENTER FOINT NUMBER HIM 1
```
WHAT TYPE OF CALIBRATION ? O OR M (NO (CR)) N ENTER NUMBER OF MICROFHONE TO CALIBRATE 01

WHAT IS THE CALIBRATION FACTOR FOR MICROPHONE 1 (REAL INFUT)  $1$ .

```
UCAL(-1) = 0.579954
```
EHTER HUNDER OF MICROPHONE TO CALIBRATE 05

WHAT IS THE CALIBRATION FACTOR FOR MICROFHONE 5 (REAL INPUT)  $\mathbf{1}$ .

```
0041(-5) = 0.579961
```
ENTER NUMBER OF MICROFHONE TO CALIBRATE 07

WHAT IS THE CALIBRATION FACTOR FOR MICROPHONE 7 (REAL INFUT)  $1$ .

UCAL( 7) = 0.580003 EHTER HUMBER OF MICROFHONE TO CALIBRATE 00

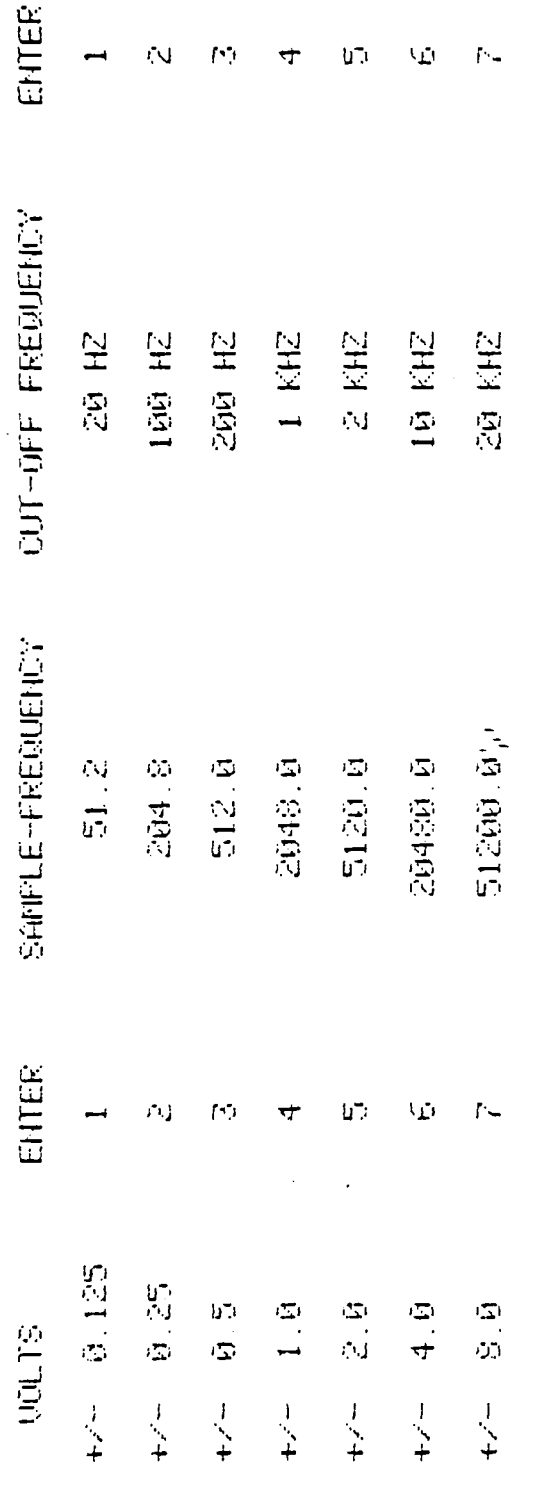

 $\ddot{\phantom{0}}$ 

 $\mathcal{L}$ 

 $\ddot{\phantom{0}}$ 

ENTER VOLTAGE CODE 6

ENTER SAMPLE-FREQUENCY CODE 5

Ŷ,  $\ddot{\phantom{a}}$ 

 $\mathcal{L}^{\text{max}}$ 

 $\overline{\phantom{a}}$ 

 $D - 3$ 

÷,

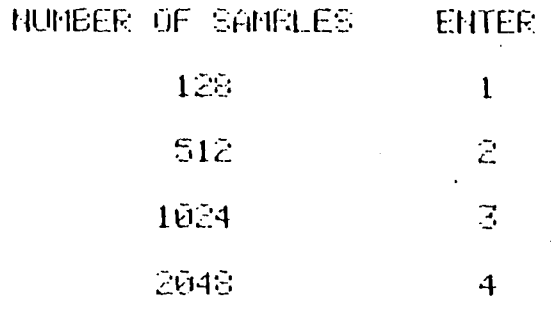

ENTER SAMPLE CODE, 2

 $EAHOHIOTH =$ 10.000

 $U0LTS = +/- - 4.00$ 

SAMPLE FREQUENCY =  $5120.00$ 

ENTER MICROPHONE HN 07

ENTER GAIN (REAL INPUT) 0.

GAIN IS 0.0 Y OR N (NO (CR)) Y

DATA ACQUISTION STARTS WHEN KCR> IS ENTERED ENTER NUMBER OF AVERAGES NNN 001

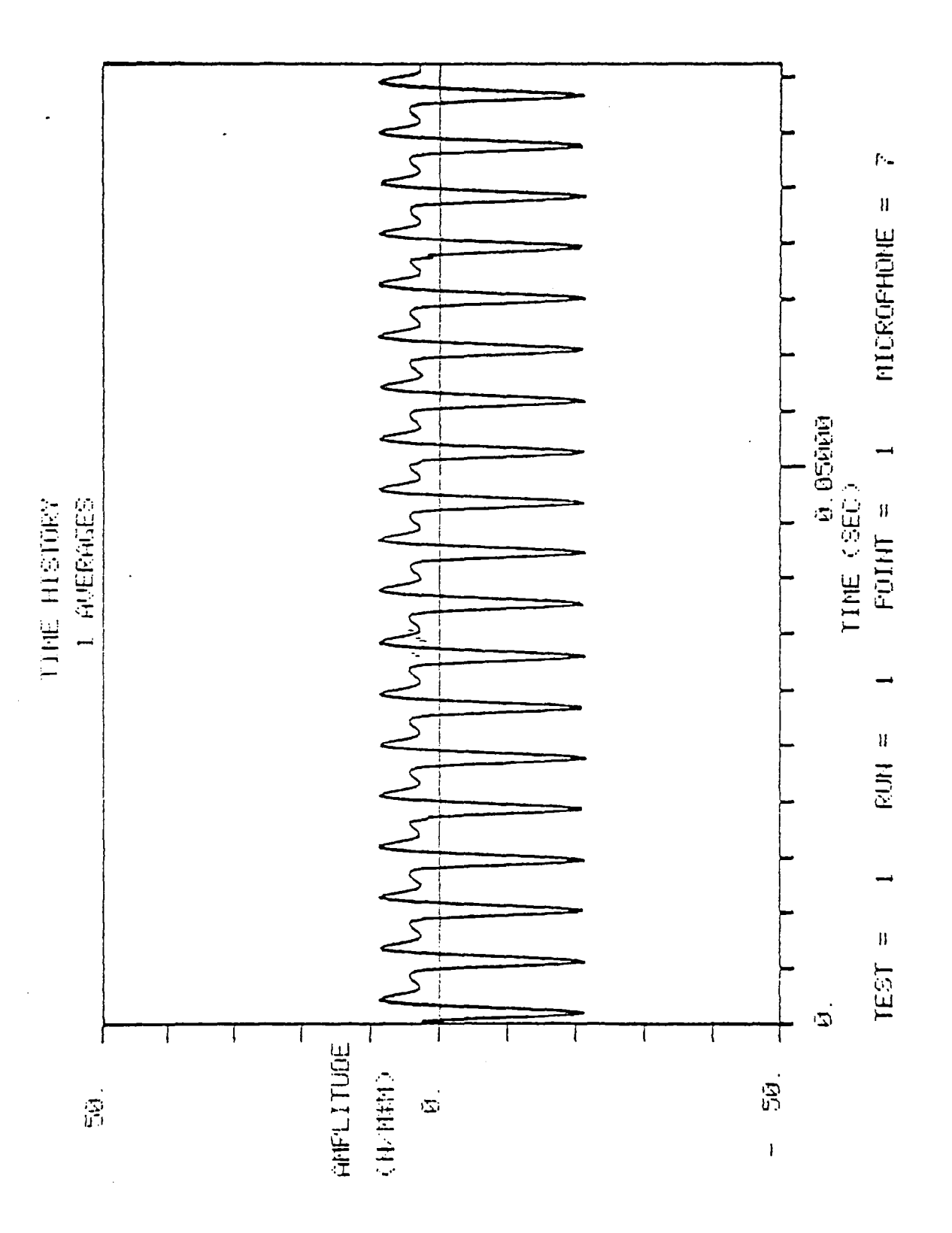

l,

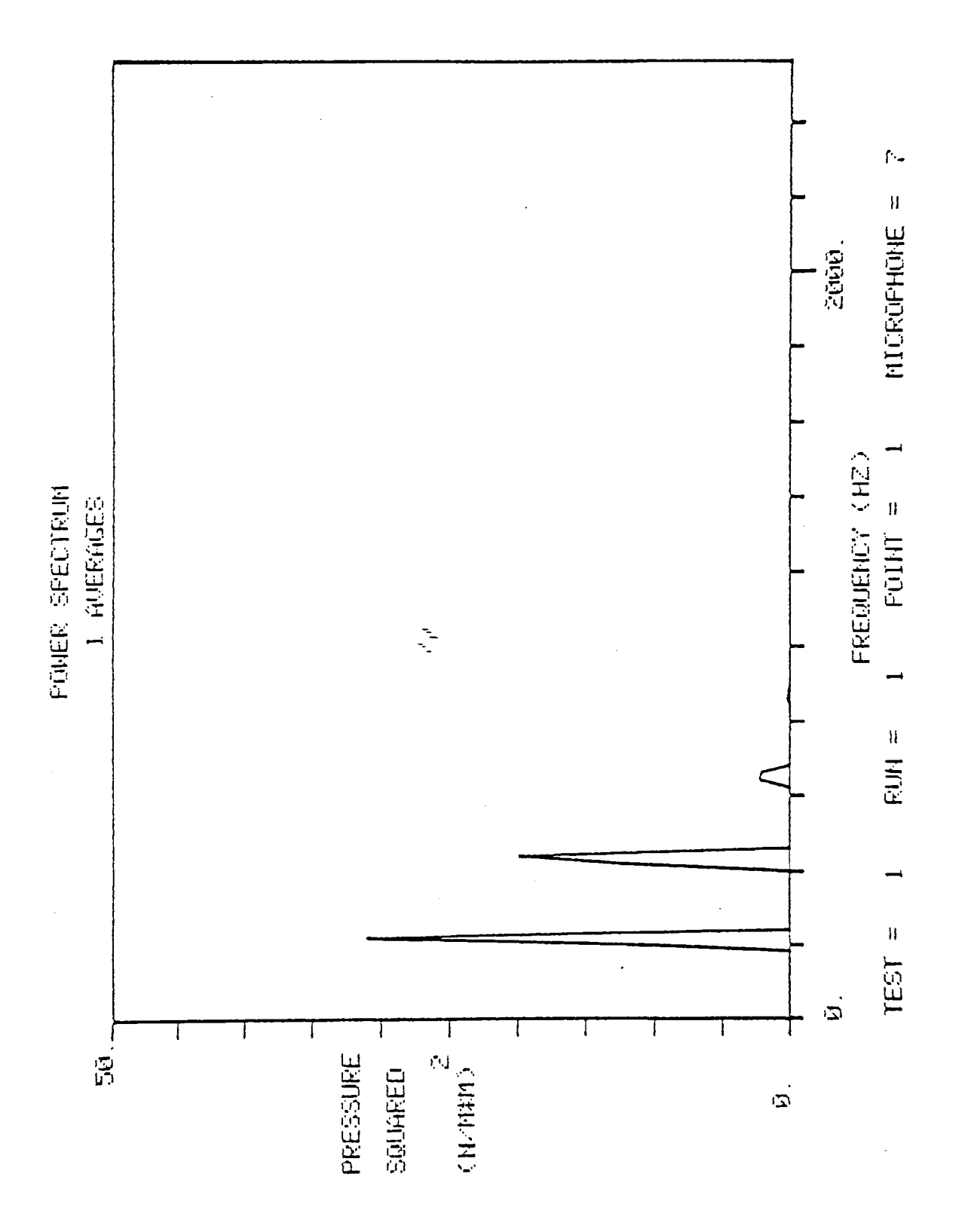

 $D - 6$ 

Ą

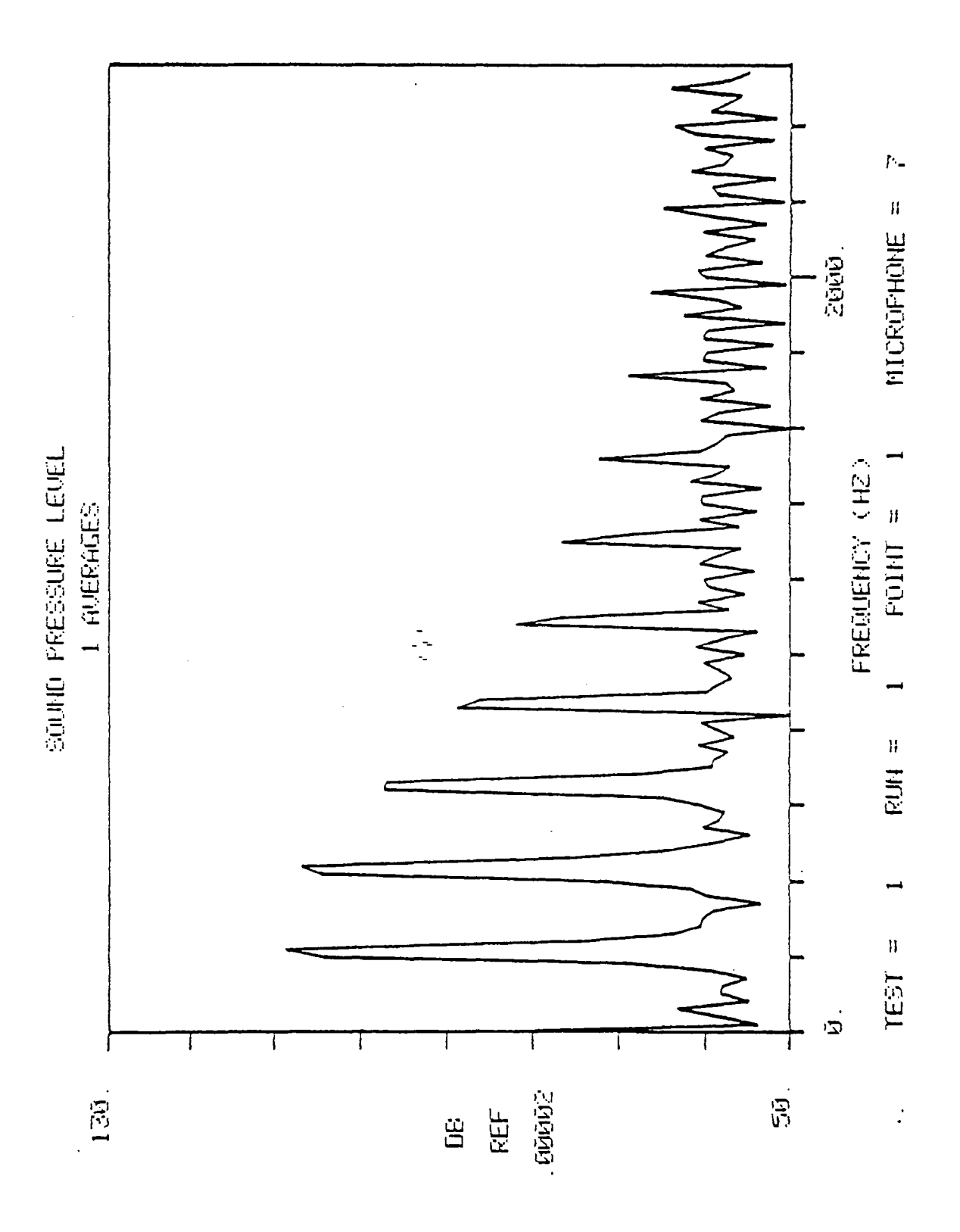

 $D-7$ 

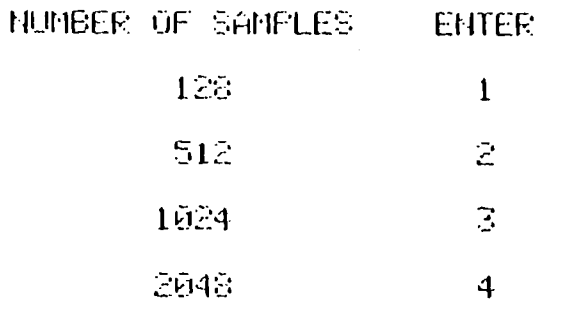

ENTER SAMPLE CODE, 2

 $BAHDHI$   $=$   $10.000$ 

 $U(1.15 = +/- - 4.00$ 

SAMPLE FREQUENCY = 5120.00

ENTER MICROFHONE NN 07

EHTER GAIN (REAL INPUT) 0.

GAIN IS  $0.0$  Y OR N (NO (CR)) Y

DATA ACQUISTION STARTS WHEN KCR> IS ENTERED ENTER NUMBER OF AVERAGES NNN 010

 $\mathbf{I}$ 

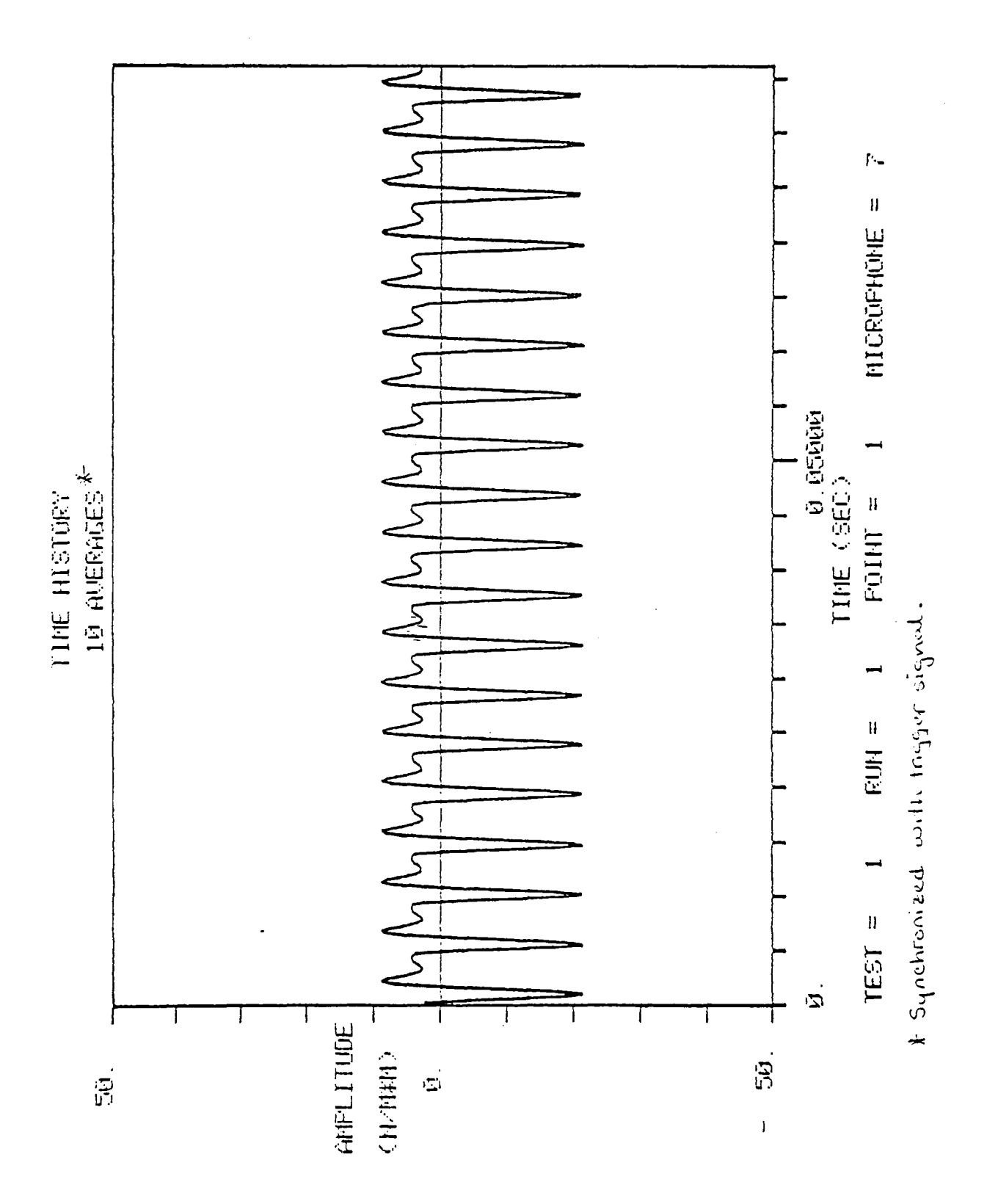

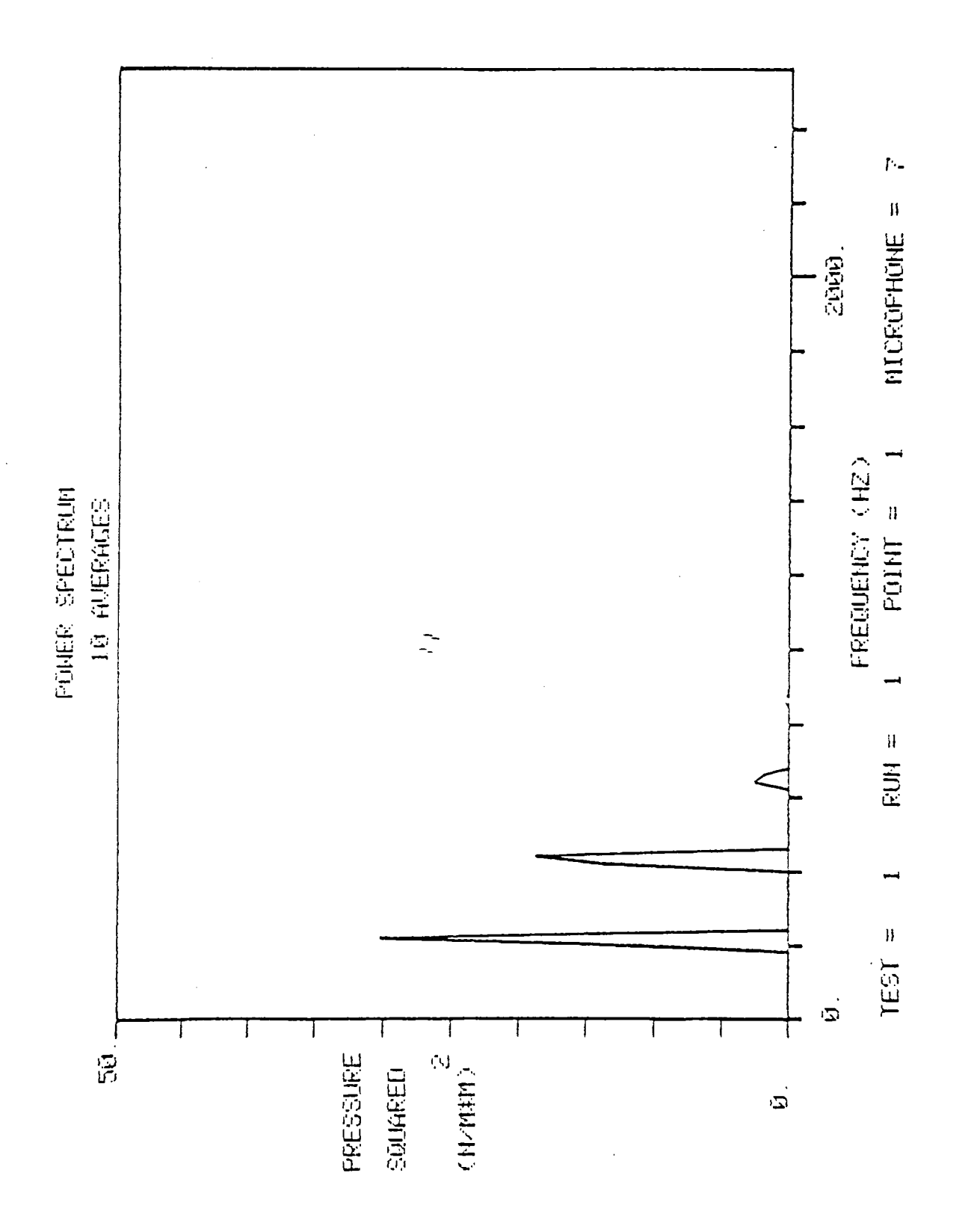

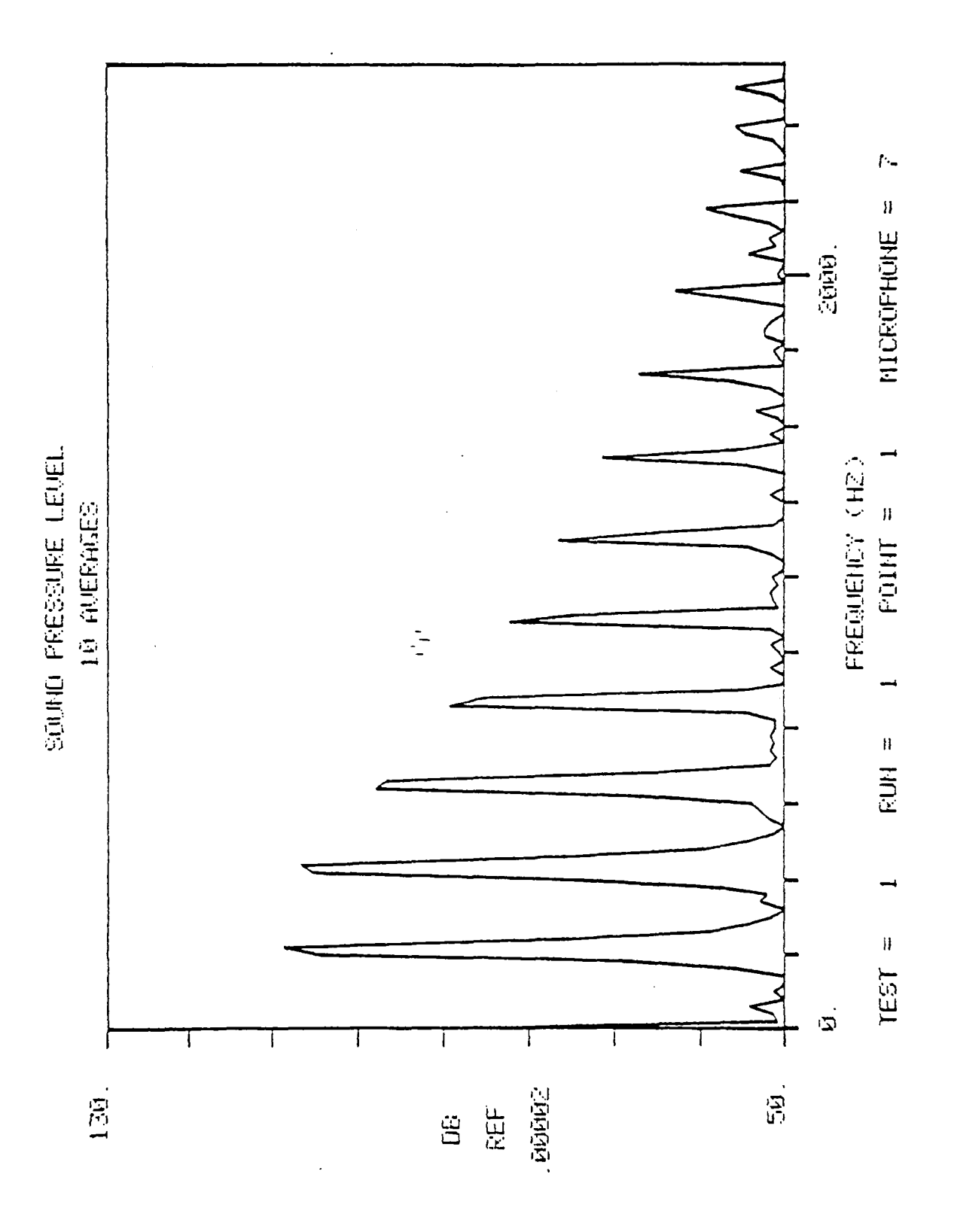

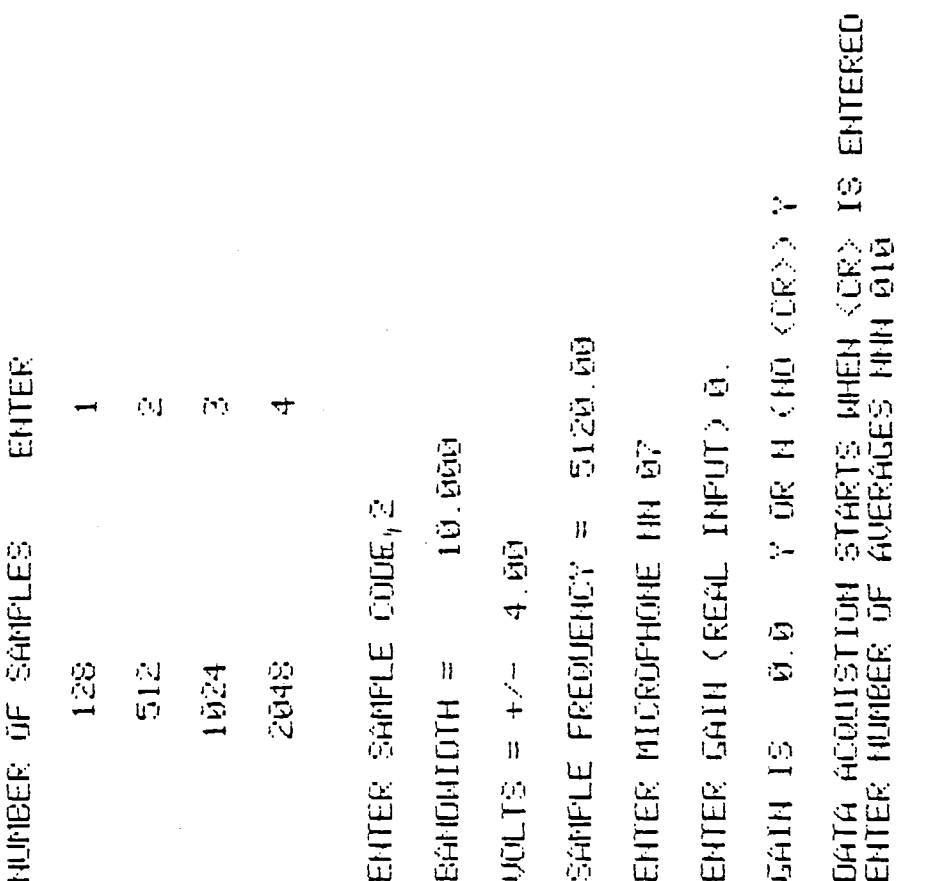

 $\ddot{\phantom{a}}$ 

 $D-12$ 

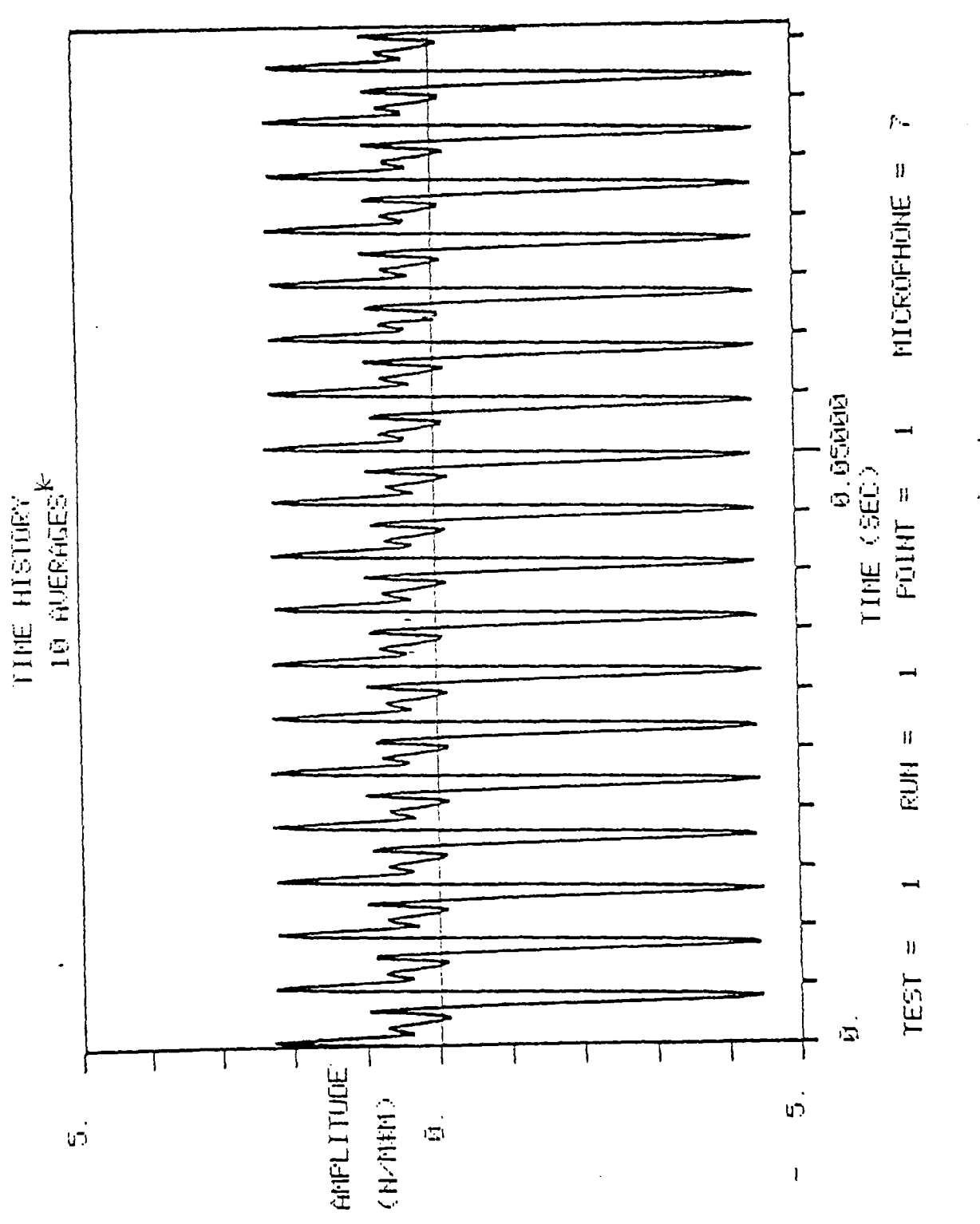

 $\ddot{\cdot}$ 

\* Not synchronized with Ingger signal.

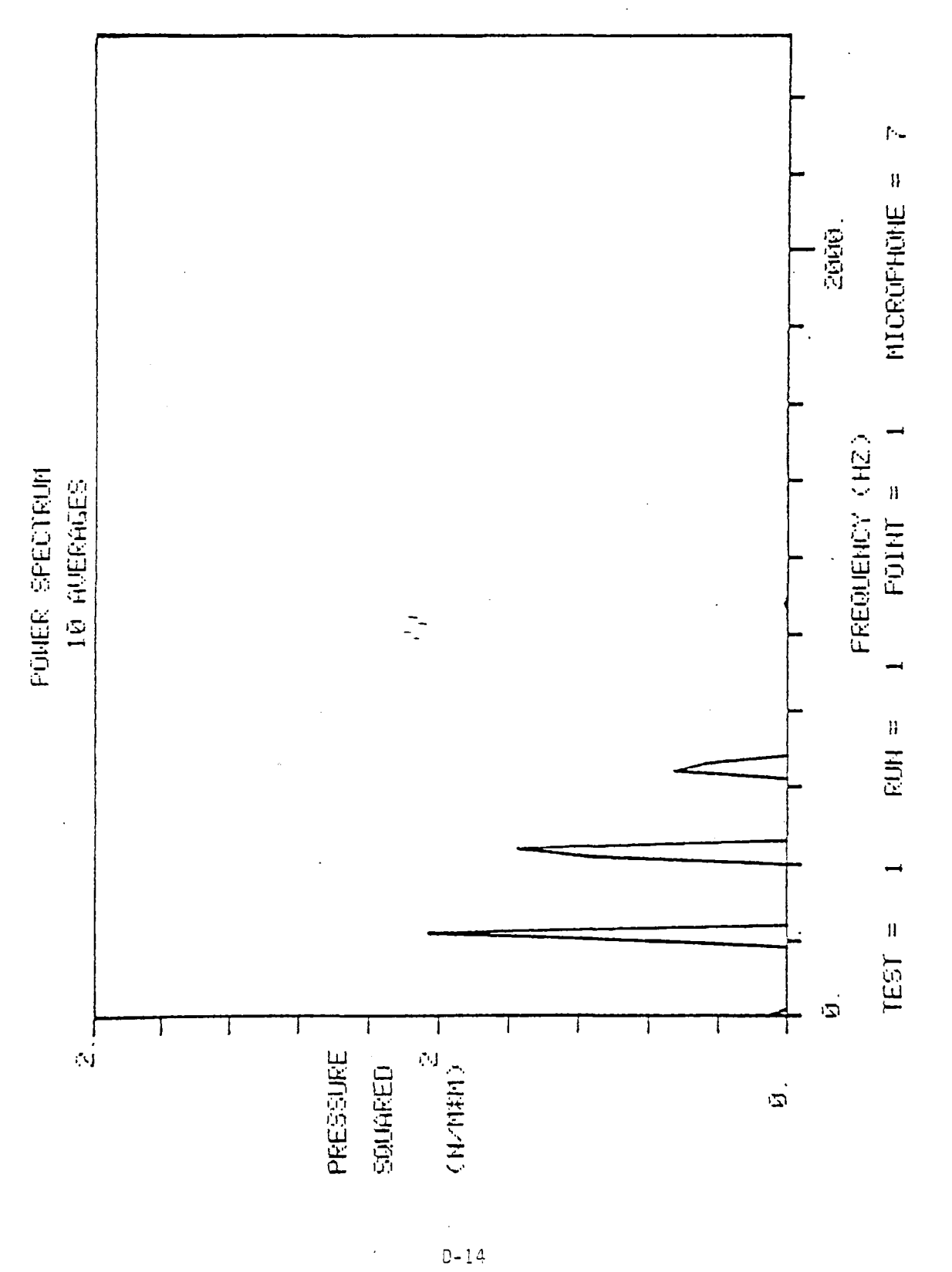

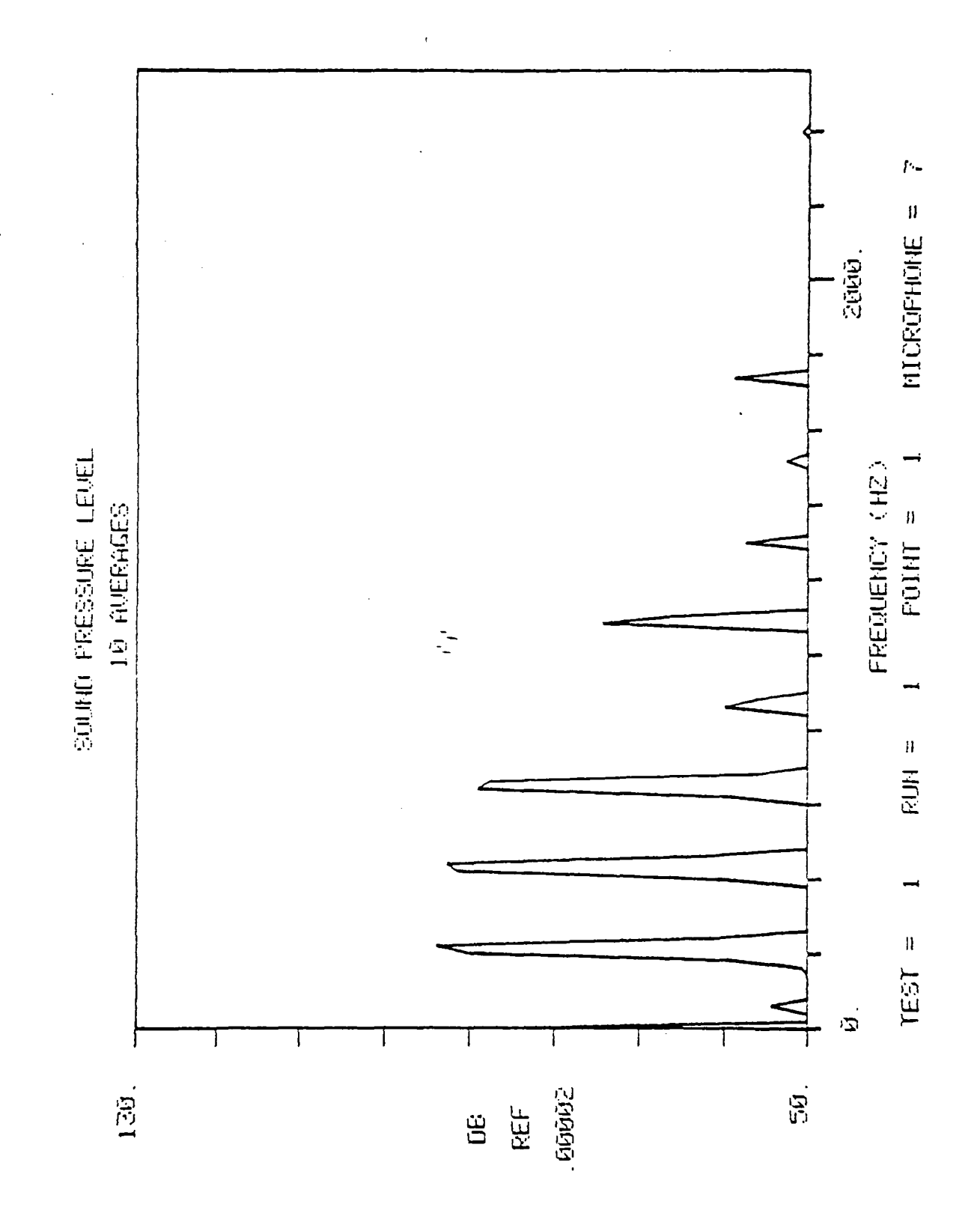

 $\dot{\tilde{z}}$ 

 $D - 15$ 

 $\label{eq:2.1} \mathcal{L}_{\text{max}} = \mathcal{L}_{\text{max}} + \mathcal{L}_{\text{max}}$ 

 $\mathcal{F}$ 

 $\label{eq:2.1} \frac{1}{\sqrt{2}}\left(\frac{1}{\sqrt{2}}\right)^{2} \left(\frac{1}{\sqrt{2}}\right)^{2} \left(\frac{1}{\sqrt{2}}\right)^{2} \left(\frac{1}{\sqrt{2}}\right)^{2} \left(\frac{1}{\sqrt{2}}\right)^{2} \left(\frac{1}{\sqrt{2}}\right)^{2} \left(\frac{1}{\sqrt{2}}\right)^{2} \left(\frac{1}{\sqrt{2}}\right)^{2} \left(\frac{1}{\sqrt{2}}\right)^{2} \left(\frac{1}{\sqrt{2}}\right)^{2} \left(\frac{1}{\sqrt{2}}\right)^{2} \left(\$ 

 $\label{eq:2.1} \mathcal{L}(\mathcal{L}(\mathcal{L}))=\mathcal{L}(\mathcal{L}(\mathcal{L}))=\mathcal{L}(\mathcal{L}(\mathcal{L}))=\mathcal{L}(\mathcal{L}(\mathcal{L}))=\mathcal{L}(\mathcal{L}(\mathcal{L}))=\mathcal{L}(\mathcal{L}(\mathcal{L}))=\mathcal{L}(\mathcal{L}(\mathcal{L}))=\mathcal{L}(\mathcal{L}(\mathcal{L}))=\mathcal{L}(\mathcal{L}(\mathcal{L}))=\mathcal{L}(\mathcal{L}(\mathcal{L}))=\mathcal{L}(\mathcal{L}(\mathcal{L}))=\mathcal{L}(\mathcal{L}(\$ 

 $\label{eq:2.1} \frac{1}{\sqrt{2}}\int_{\mathbb{R}^3}\frac{1}{\sqrt{2}}\left(\frac{1}{\sqrt{2}}\right)^2\frac{1}{\sqrt{2}}\left(\frac{1}{\sqrt{2}}\right)^2\frac{1}{\sqrt{2}}\left(\frac{1}{\sqrt{2}}\right)^2\frac{1}{\sqrt{2}}\left(\frac{1}{\sqrt{2}}\right)^2.$ 

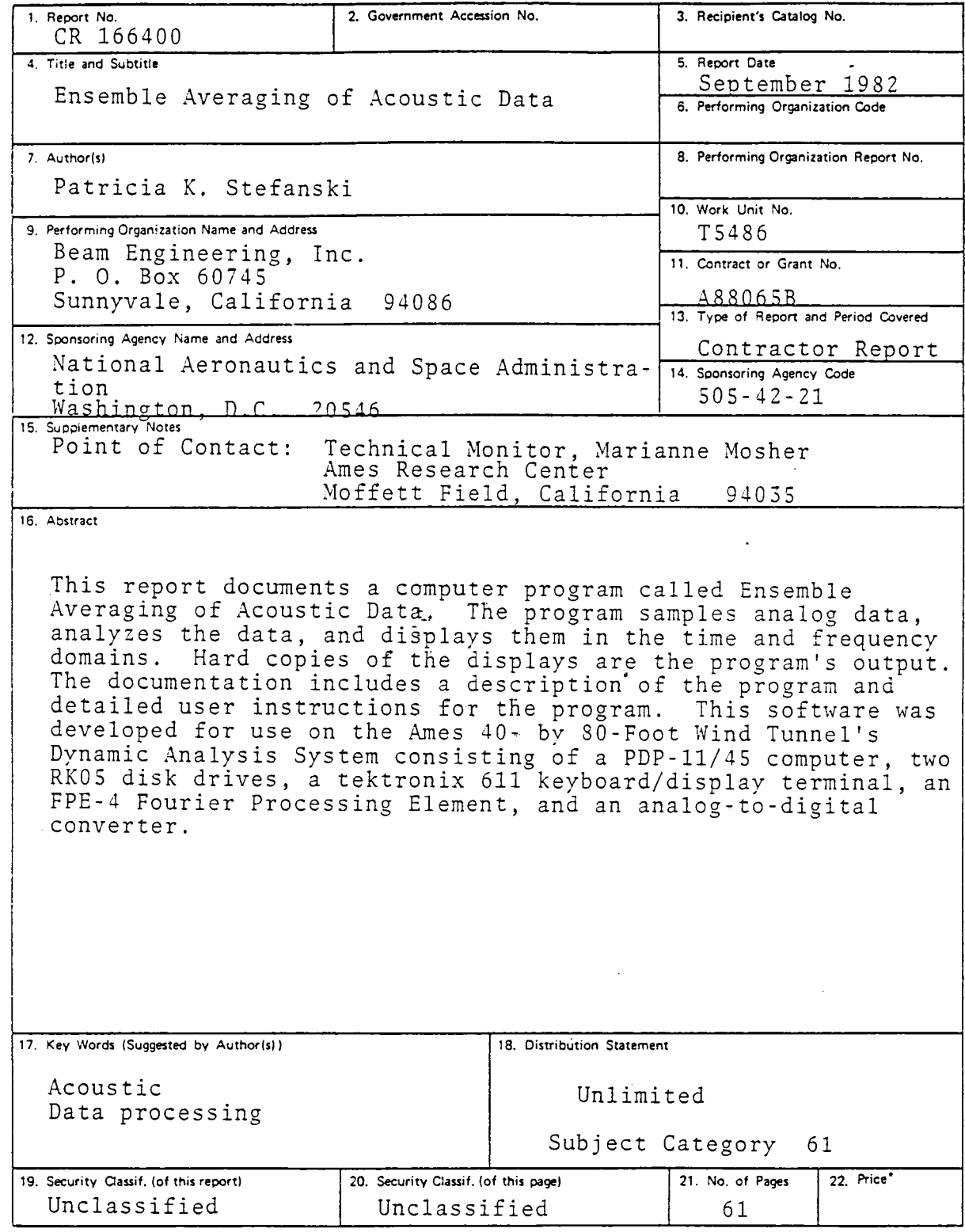

 $\overline{\phantom{a}}$ 

 $\lambda$ 

 $\frac{1}{2}$ 

\*For sale by the National Technical Information Service, Springfield, Virginia 22161

 $\bar{\gamma}$ 

 $\overline{a}$ 

 $\bar{\gamma}$ 

# End of Document